## ahah CISCO.

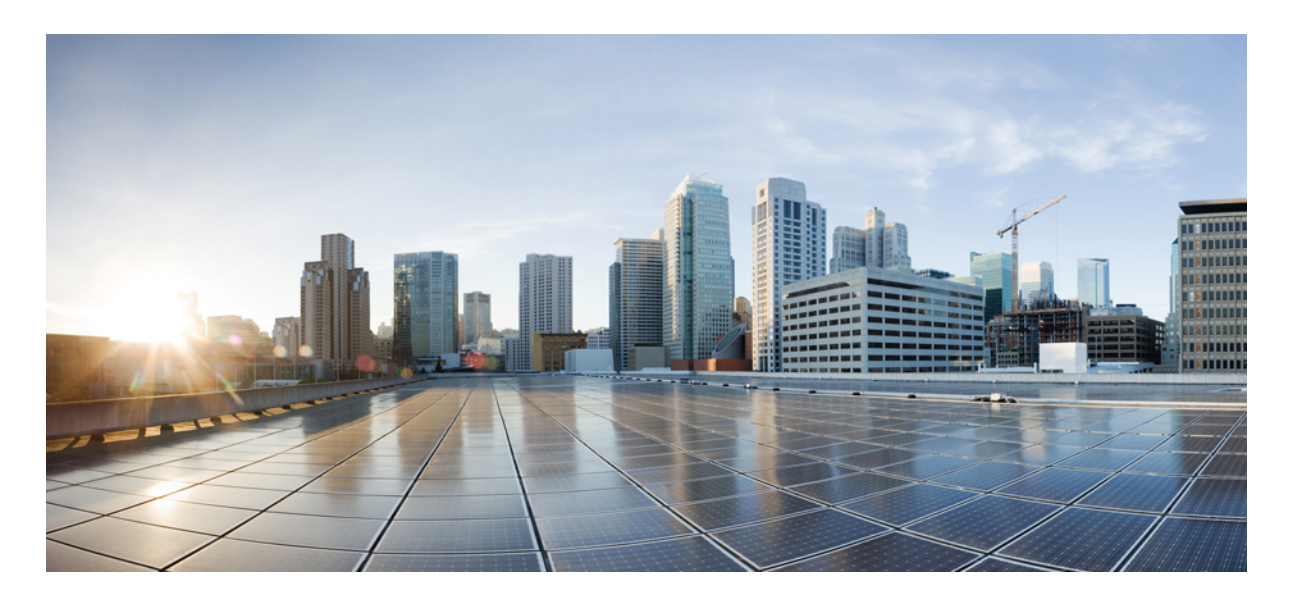

## **Cisco Identity Services Engine** リリース **3.1** ネットワークコンポーネ ントの互換性

### 概要 **2**

検証済みのセキュリティ製品の統合(pxGrid 経由) **25** 検証済み Cisco Digital Network Architecture Center リリース **28** 検証済み Cisco Prime Infrastructure リリース **29** 検証済み Cisco Firepower Management Center リリース **29** 検証済み Cisco Stealthwatch Management リリース **29** 検証済み Cisco WAN サービス管理者リリース **29** 脅威中心型 NAC のサポート **29** その他の参考資料 **29** 通信、サービス、およびその他の情報 **29**

改訂:**2023** 年 **9** 月 **14** 日

# 概要

Cisco ISE は、RADIUS、関連する RFC 規格、TACACS+ などのプロトコル規格をサポートしています。詳細について は、ISE [コミュニティリソース](https://community.cisco.com/t5/security-documents/does-ise-support-my-network-access-device/ta-p/3650231)を参照してください。

Cisco ISE は、標準ベースの認証に共通の RADIUS 動作を実装するシスコまたはシスコ以外の RADIUS クライアント ネットワークアクセスデバイス (NAD) との相互運用性をサポートします。

Cisco ISE は、管理プロトコルに準拠するサードパーティの TACACS+ クライアントデバイスと完全に相互に機能しま す。TACACS+ 機能がサポートされるかどうかは、そのデバイス固有の実装によって異なります。

#### **RADIUS**

Cisco ISE は、標準プロトコルに準拠するサードパーティの RADIUS デバイスと完全に相互に機能します。RADIUS 機 能がサポートされるかどうかは、そのデバイス固有の実装によって異なります。

ポスチャアセスメント、プロファイリング、および Web 認証を含むものなど、特定の高度な使用例は、シスコ以外の デバイスでは一貫して利用できないか、機能が制限される場合があります。すべてのネットワークデバイスとそのソフ トウェアのハードウェア機能または特定のソフトウェアリリースのバグを検証することをお勧めします。

ネットワークデバイスが動的および静的 URL リダイレクトのいずれもサポートしない場合、Cisco ISE は URL リダイ レクトをシミュレートすることにより認証 VLAN 構成を提供します。詳細については、『Cisco Identity [Services](https://www.cisco.com/c/en/us/support/security/identity-services-engine/products-installation-and-configuration-guides-list.html) Engine [Administrator](https://www.cisco.com/c/en/us/support/security/identity-services-engine/products-installation-and-configuration-guides-list.html) Guide』の「Secure Wired Access」の章にある「Third-Party Network Device Support in Cisco ISE」のセクショ ンを参照してください。

#### **TACACS+**

Cisco ISE は、管理プロトコルに準拠するサードパーティの TACACS+ クライアントデバイスと完全に相互に機能しま す。TACACS+ 機能がサポートされるかどうかは、そのデバイス固有の実装によって異なります。

ネットワークスイッチでCisco ISEの特定の機能を有効にする方法については、『Cisco Identity Services Engine Administrator [Guide](https://www.cisco.com/c/en/us/support/security/identity-services-engine/products-installation-and-configuration-guides-list.html)』の「Switch and Wireless LAN Controller Configuration Required to Support Cisco ISE Functions」の章を参照してくだ さい。

#### ISE [コミュニティ](https://communities.cisco.com/community/technology/security/pa/ise) リソース

「Does ISE Support My [Network](https://www.cisco.com/c/en/us/support/docs/security/identity-services-engine/216127-does-ise-support-my-network-access-devic.html) Access Device?」

サードパーティ製 NAD プロファイルについては、「ISE [Third-Party](https://communities.cisco.com/docs/DOC-64547) NAD Profiles and Configs」を参照してください。

Nexus デバイスの TACACS+ の設定方法については、『Cisco ISE Device [Administration](https://community.cisco.com/t5/security-documents/cisco-ise-device-administration-prescriptive-deployment-guide/ta-p/3738365#toc-hId-1977002717) Prescriptive Deployment Guide』 を参照してください。

(注)

- 一部のスイッチモデルと IOS バージョンがサポート終了日に達した可能性があります。また、Cisco TAC で は相互運用性がサポートされていない可能性があります。
	- Cisco ISE プロファイリングサービスについては、最新バージョンの NetFlow を使用する必要があります。 NetFlow バージョン 5 を使用する場合は、アクセスレイヤのプライマリ NAD でのみ使用できます。

ワイヤレス LAN コントローラの場合は、次の点に注意してください。

- MAC 認証バイパス (MAB) は、RADIUS ルックアップによる MAC フィルタリングをサポートしています。
- MAC フィルタリングを使用したセッション ID と COA のサポートにより、MAB のような機能が提供されます。
- DNS ベースの ACL 機能は WLC 8.0 以前でサポートされています。すべてのアクセスポイントが DNS ベースの ACL をサポートしているわけではありません。詳細については、『*Cisco Access Points Release Notes*』を参照して ください。

Cisco ISE で検証されるデバイスの詳細については、「Network Device [Capabilities](https://www.cisco.com/c/en/us/td/docs/security/ise/nad_capabilities/nad_capabilities_with_ise.html) Validated with Cisco Identity Services [Engine](https://www.cisco.com/c/en/us/td/docs/security/ise/nad_capabilities/nad_capabilities_with_ise.html)」を参照してください。

## サポートされるプロトコル規格、**RFC**、および **IETF** ドラフト

Cisco ISE は、次のプロトコル規格、Requests for Comments(RFC)、および IETF ドラフトに準拠しています。

- サポートされている **IEEE** 標準規格
	- [IEEE802.1X-Std-2001](http://standards.ieee.org/getieee802/download/802.1X-2001.pdf)
	- [IEEE802.1X-Std-2004](http://standards.ieee.org/getieee802/download/802.1X-2004.pdf)
- サポートされている **IETF RFC**
	- [RFC2138](https://www.ietf.org/rfc/rfc2138.txt) RADIUS
	- [RFC2246](http://www.ietf.org/rfc/rfc2246.txt) TLSv1.0
	- RFC2548 Microsoft [Vendor-specific](https://www.ietf.org/rfc/rfc2548.txt) RADIUS Attributes
	- RFC2759 Microsoft PPP CHAP [Extensions,](http://www.ietf.org/rfc/rfc2759.txt) Version 2
	- [RFC2865](http://www.ietf.org/rfc/rfc2865.txt) RADIUS
	- RFC2866 RADIUS [Accounting](https://www.ietf.org/rfc/rfc2866.txt)
	- RFC2867 RADIUS Accounting [Modifications](http://www.ietf.org/rfc/rfc2867.txt) for Tunnel Protocol Support
	- RFC2868 RADIUS [Attributes](http://www.ietf.org/rfc/rfc2868.txt) for Tunnel Protocol Support
	- RFC2869 RADIUS [Extensions](http://www.ietf.org/rfc/rfc2869.txt)
	- [RFC3579](http://www.ietf.org/rfc/rfc3579.txt) RADIUS Support For EAP
	- RFC3580 IEEE 802.1X RADIUS Usage [Guidelines](http://www.ietf.org/rfc/rfc3580.txt)
	- [RFC3748](http://www.ietf.org/rfc/rfc3748.txt) EAP
- RFC4017 EAP Method [Requirements](https://www.ietf.org/rfc/rfc4017.txt) for Wireless LANs
- RFC4851 [EAP-FAST](http://www.ietf.org/rfc/rfc4851.txt)
- RFC5176 Dynamic [Authorization](http://www.ietf.org/rfc/rfc5176.txt) Extensions to RADIUS
- RFC5216 EAP-TLS [Authentication](http://www.ietf.org/rfc/rfc5216.txt) Protocol
- RFC5281 Extensible [Authentication](https://datatracker.ietf.org/doc/html/rfc5281) Protocol Tunneled Transport Layer Security Authenticated Protocol Version 0 [\(EAP-TTLSv0\)](https://datatracker.ietf.org/doc/html/rfc5281)
- RFC5422 Dynamic Provisioning Using Flexible Authentication via Secure Tunneling Extensible Authentication Protocol [\(EAP-FAST\)](https://datatracker.ietf.org/doc/html/rfc5422)
- [RFC5425](https://datatracker.ietf.org/doc/html/rfc5425) Transport Layer Security (TLS) Transport Mapping for Syslog
- RFC6587 [Transmission](https://datatracker.ietf.org/doc/html/rfc6587) of Syslog Messages over TCP
- RFC7360 [Datagram](https://datatracker.ietf.org/doc/html/rfc7360) Transport Layer Security (DTLS) as a Transport Layer for RADIUS

次の RFC が部分的にサポートされます。

- RFC2548 Microsoft [Vendor-specific](https://www.ietf.org/rfc/rfc2548.txt) RADIUS Attributes
- RFC2882 Network Access Servers [Requirements:](https://www.ietf.org/rfc/rfc2882.txt) Extended RADIUS Practices
- RFC7030 [Enrollment](https://www.ietf.org/rfc/rfc7030.txt) over Secure Transport (EST) (BYOD フローの一部としてサポート)
- RFC7170 Tunnel Extensible [Authentication](https://www.ietf.org/rfc/rfc7170.txt) Protocol (TEAP) Version 1

#### • サポートされている **IETF** ドラフト

- IETF [ドラフト](https://tools.ietf.org/id/draft-kamath-pppext-peapv0-00.txt) PEAP Version 0
- IETF [ドラフト](https://datatracker.ietf.org/doc/html/draft-josefsson-pppext-eap-tls-eap-10) PEAP Version 1
- IETF [ドラフト](https://tools.ietf.org/id/draft-josefsson-pppext-eap-tls-eap-10.txt) PEAP Version 2
- IETF ドラフト Microsoft EAP CHAP [Extensions](https://datatracker.ietf.org/doc/html/draft-kamath-pppext-eap-mschapv2-02) Version 2

## **RADIUS** プロキシサービスの **AAA** 属性

RADIUS プロキシサービスの場合、次の認証、許可、およびアカウンティング(AAA)属性を RADIUS 通信に含める 必要があります。

- Calling-Station-ID (IP または MAC\_ADDRESS)
- RADIUS::NAS\_IP\_Address
- RADIUS::NAS\_Identifier

## サードパーティ **VPN** コンセントレータの **AAA** 属性

VPNコンセントレータをCiscoISEと統合するには、次の認証、許可、およびアカウンティング(AAA)属性をRADIUS 通信に含める必要があります。

- Calling-Station-ID(MAC または IP アドレスによる個々のクライアントの追跡)
- User-Name(ログイン名によるリモートクライアントの追跡)
- NAS-Port-Type (VPN としての接続タイプの決定に役立つ)
- RADIUS Accounting Start (セッションの正式な開始をトリガーします)
- RADIUS Accounting Stop(セッションの正式な終了をトリガーし、ISE ライセンスをリリースします)
- IP アドレス変更時の RADIUS アカウンティング暫定更新(たとえば、SSL VPN 接続は Web ベースからフルトンネ ルクライアントに移行します)

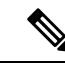

VPNデバイスの場合、信頼できるネットワーク上にあるエンドポイントを追跡するには、RADIUSアカウンティ ングメッセージの Framed-IP-Address 属性をクライアントの VPN 割り当て IP アドレスに設定する必要がありま す。 (注)

## システム要件

Cisco ISE の設定を継続使用する場合は、次のシステム要件が満たされていることを確認してください。

このCisco ISEリリースのハードウェアプラットフォームおよびインストールの詳細については、『*Cisco Identity [Services](https://www.cisco.com/c/en/us/support/security/identity-services-engine/products-installation-guides-list.html) Engine Hardware [Installation](https://www.cisco.com/c/en/us/support/security/identity-services-engine/products-installation-guides-list.html) Guide*』を参照してください。

スマートライセンスをサポートする SSM オンプレミス サーバー リリースの詳細については、ご使用のリリースの 『Cisco ISE [Administrator](https://www.cisco.com/c/en/us/support/security/identity-services-engine/products-installation-and-configuration-guides-list.html) Guide』の「Licensing」の章にある、スマートライセンス用に SmartSoftware Manager をオンプ レミスで設定するトピックを参照してください。

#### サポート対象ハードウェア

Cisco ISE リリース 3.1 は、次のプラットフォームにインストールできます。

#### 表 **<sup>1</sup> :** サポートされるプラットフォーム

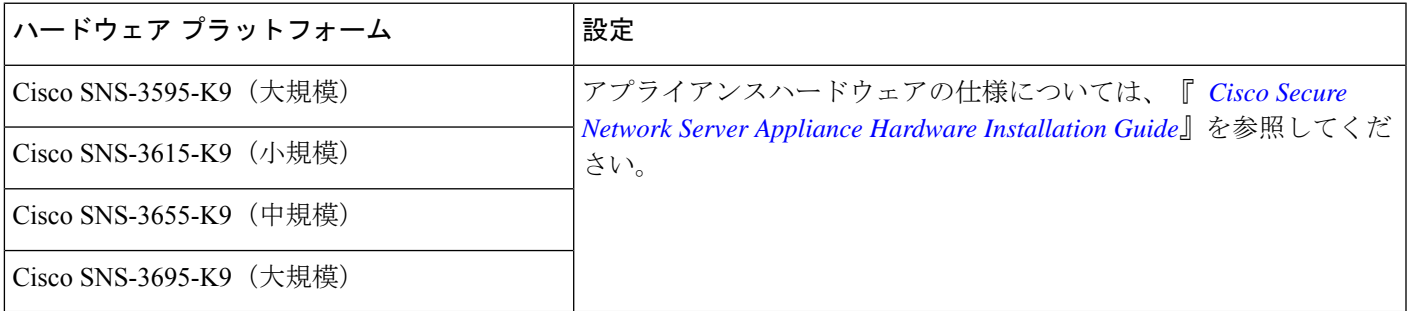

インストール後、上記の表に記載されているプラットフォームで、管理、モニターリング、pxGrid などの特定のコン ポーネントペルソナを使用して Cisco ISE を設定できます。これらのペルソナに加えて、Cisco ISE では、プロファイリ ングサービス、セッションサービス、脅威中心型 NAC サービス、TrustSec 用の SXP サービス、TACACS+ デバイス管 理サービス、およびパッシブ ID サービスなど、ポリシーサービス内に他のタイプのペルソナが含まれています。

- Cisco ISE 3.1 以降のリリースは、Cisco Secured Network Server (SNS) 3515 アプライアンスをサポートして いません。 注意
	- Cisco SNS 3400 シリーズ アプライアンスは、Cisco ISE リリース 2.4 以降ではサポートされていません。
	- 16 GB未満のメモリの割り当ては、VMアプライアンスの設定ではサポートされていません。Cisco ISEの動 作に問題が発生した場合、すべてのユーザーは、Cisco Technical [Assistance](https://www.cisco.com/c/en/us/support/web/tsd-cisco-worldwide-contacts.html) Center に連絡する前に割り当て メモリを 16 GB 以上に変更する必要があります。
	- レガシー アクセス コントロール サーバー (ACS) およびネットワーク アクセス コントロール (NAC) ア プライアンス(Cisco ISE 3300 シリーズを含む)は、Cisco ISE リリース 2.0 以降ではサポートされていませ  $h_{\rm o}$

### サポートされる仮想環境

 $\triangle$ 

Cisco ISE は次の仮想環境プラットフォームをサポートしています。

- • ESXi 6.5 の VMware バージョン 9
	- ESXi 6.7 以降の VMware バージョン 14

Cisco ISE リリース 3.0 以降のリリースでは、VMware ESXi 7.0.3 以降のリリースに更新することを推奨します。 次のパブリック クラウド プラットフォーム上の VMware クラウドソリューションに Cisco ISE を展開できます。

- Amazon Web サービス (AWS)の VMware クラウド: Cisco ISE をAWSの VMware クラウドが提供するソフト ウェアデファインド データセンターでホストします。
- Azure VMware ソリューション:Azure VMware ソリューションは、Microsoft Azure 上でネイティブに VMware ワークロードを実行します。Cisco ISE を VMware 仮想マシンとしてホストできます。
- Google Cloud VMware Engine: Google Cloud VMware Engine は、Google Cloud 上の VMware によってソフトウェ アデファインド データセンターを実行します。VMware Engine によって提供されるソフトウェアデファイン ド データセンターで、VMware 仮想マシンとして Cisco ISE をホストできます。
- Microsoft Windows Server 2012 R2 以降の Microsoft Hyper-V
- QEMU 2.12.0-99 上の KVM
- Nutanix AHV 20201105.2096

次のパブリック クラウド プラットフォーム上に Cisco ISE をネイティブに展開できます。

• Amazon Web Services (AWS)

CiscoISE3.1以降では、仮想マシン(VM)インスタンス(任意のペルソナを実行)のホスト間での移行にVMware マイグレーション機能を使用できます。Cisco ISE はホットマイグレーションとコールドマイグレーションの両 方をサポートします。ホットマイグレーションは、ライブマイグレーションまたは vMotion とも呼ばれます。 ホットマイグレーション中に Cisco ISE をシャットダウンしたり、電源をオフにしたりする必要はありません。 可用性を損なうことなく、Cisco ISE VM を移行できます。 (注)

仮想マシンの要件に関する情報については、お使いの Cisco ISE バージョンの『*Cisco Identity Services Engine* [インストー](https://www.cisco.com/c/en/us/support/security/identity-services-engine/products-installation-guides-list.html) [ルガイド](https://www.cisco.com/c/en/us/support/security/identity-services-engine/products-installation-guides-list.html)』を参照してください。

#### 連邦情報処理標準(**FIPS**)モードのサポート

Cisco ISEは、組み込みの連邦情報処理標準(FIPS)140-2検証済み暗号化モジュール、CiscoFIPSオブジェクトモジュー ル バージョン 7.2 (証明書 #3790) を使用します。FIPS コンプライアンス要求の詳細については、Global [Government](https://www.cisco.com/c/en/us/solutions/industries/government/global-government-certifications.html) [Certifications](https://www.cisco.com/c/en/us/solutions/industries/government/global-government-certifications.html) を参照してください。

Cisco ISE で FIPS モードが有効になっている場合は、次の点を考慮してください。

- すべての FIPS 非準拠暗号スイートは無効になります。
- 証明書と秘密キーには、FIPS 準拠ハッシュと暗号化アルゴリズムのみを使用する必要があります。
- RSA 秘密キーには、2048 ビット以上を指定する必要があります。
- 楕円曲線デジタル署名アルゴリズム(ECDSA)の秘密キーには、224 ビット以上を指定する必要があります。
- Diffie–Hellman Ephemeral (DHE) 暗号方式は 2048 ビット以上の Diffie–Hellman (DH) パラメータを使用して動作 します。
- SHA1 は、ISE ローカルサーバー証明書の生成を許可されていません。
- EAP-FAST の匿名 PAC プロビジョニングオプションは無効です。
- ローカル SSH サーバーは FIPS モードで動作します。
- RADIUS の場合、次のプロトコルは FIPS モードではサポートされていません。
	- EAP-MD5
	- PAP
	- CHAP
	- MS-CHAPv1
	- MS-CHAPv2
	- LEAP

### 検証済みブラウザ

Cisco ISE 3.1 は、次のブラウザで検証済みです。

- Mozilla Firefox 107 以前のバージョン(バージョン 82 以降)
- Mozilla Firefox ESR 102.4 以前のバージョン
- Google Chrome 107 以前のバージョン (バージョン 86 以降)
- Microsoft Edge の最新バージョンと最新バージョンより 1 つ前のバージョン

<u> 1989 - Johann Barn, mars ar breithinn ar breithinn ar breithinn ar breithinn ar breithinn ar breithinn ar br</u>

### 検証済み外部 **ID** ソース

 $\begin{picture}(20,5) \put(0,0){\line(1,0){155}} \put(0,0){\line(1,0){155}} \put(0,0){\line(1,0){155}} \put(0,0){\line(1,0){155}} \put(0,0){\line(1,0){155}} \put(0,0){\line(1,0){155}} \put(0,0){\line(1,0){155}} \put(0,0){\line(1,0){155}} \put(0,0){\line(1,0){155}} \put(0,0){\line(1,0){155}} \put(0,0){\line(1,0){155}} \put(0,0){\line(1,$ 

(注) サポートされている Active Directory バージョンは、Cisco ISE と Cisco ISE-PIC の両方で同じです。

#### 表 **2 :** 検証済み外部 **ID** ソース

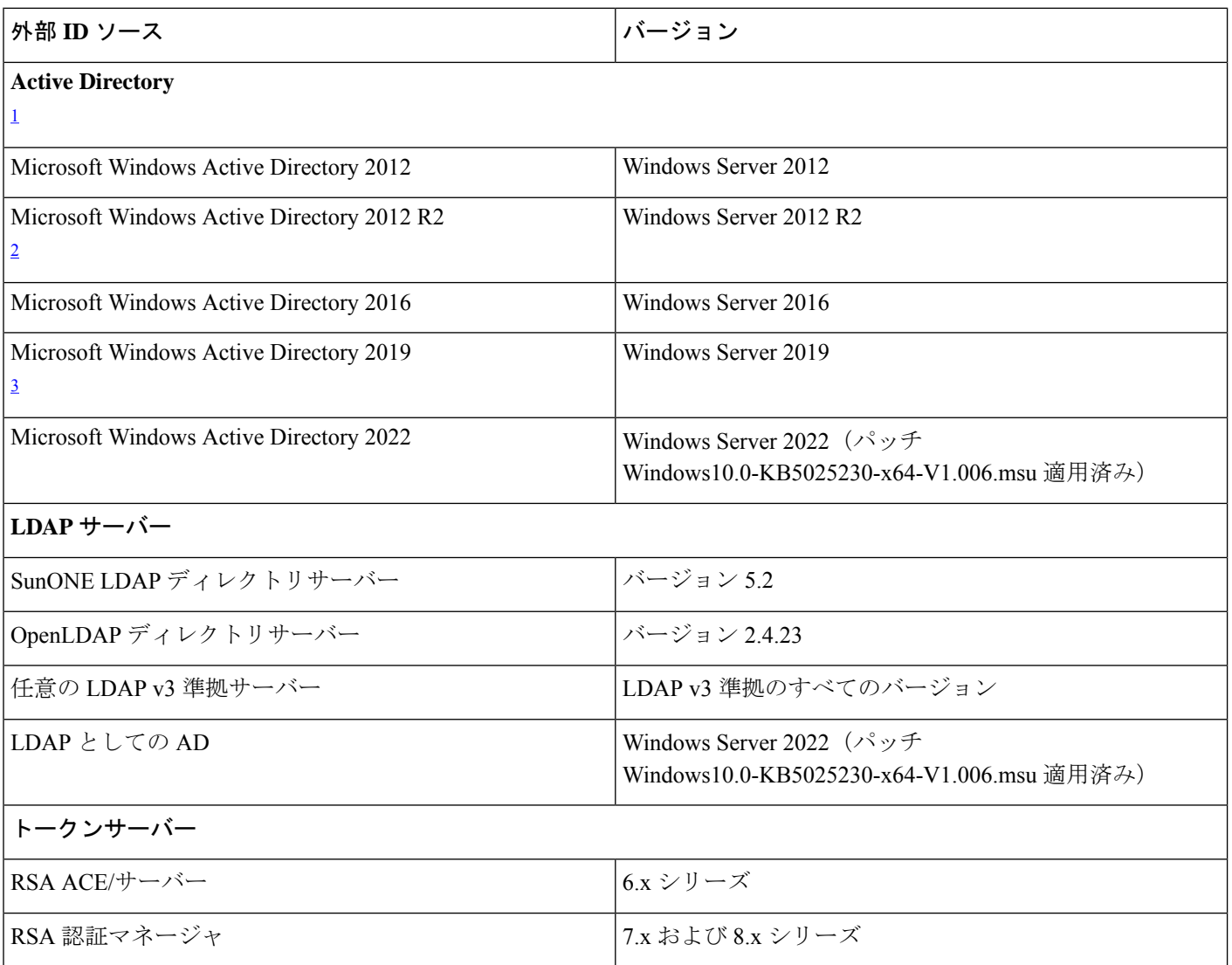

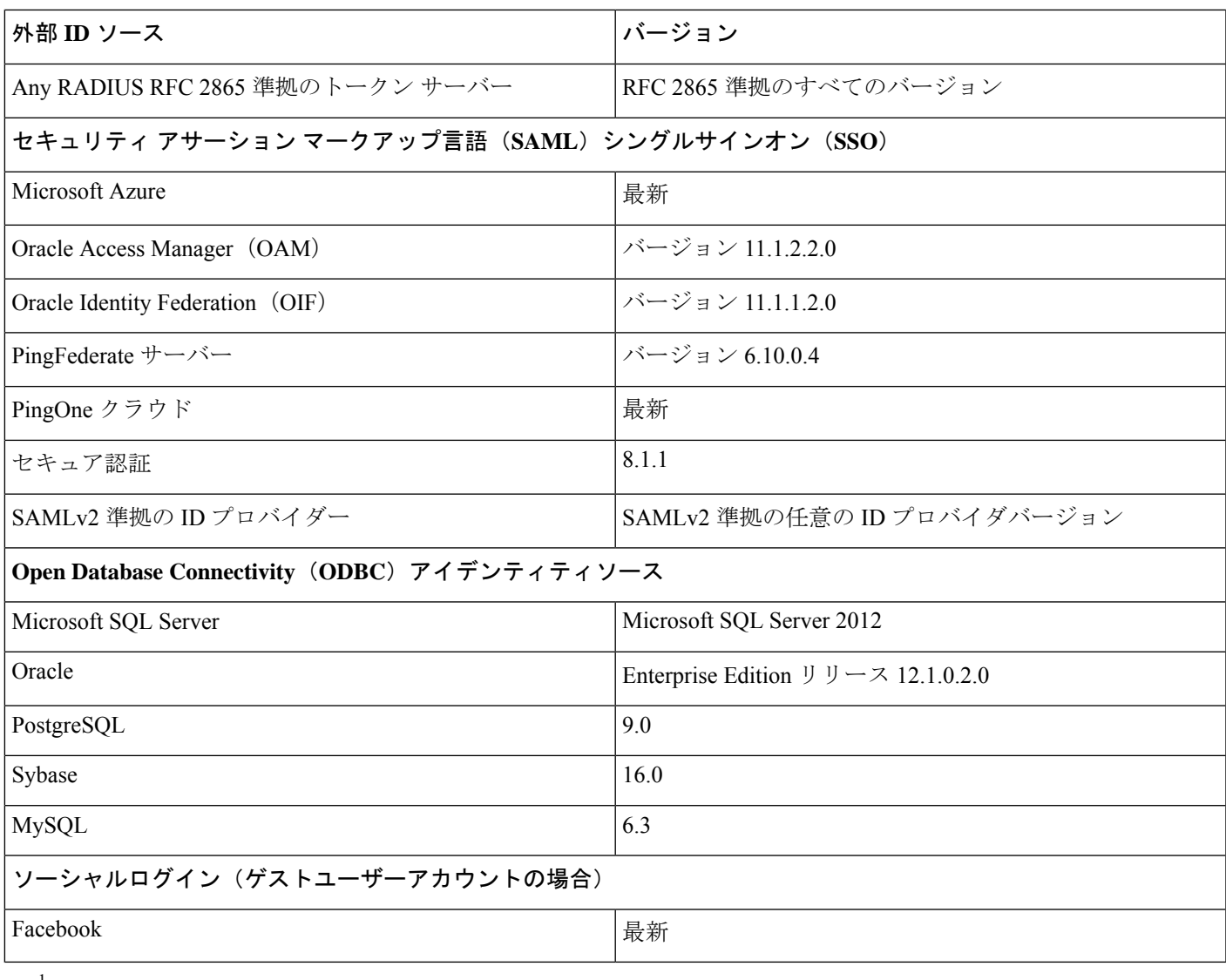

<sup>1</sup> Cisco ISE には最大 200 のドメインコントローラのみを追加できます。制限を超えると、次のエラーが表示されま す:

<DC FQDN> の作成エラー:許可される DC の数が最大数 200 を超えています

<sup>2</sup> Cisco ISE は、Microsoft Windows Active Directory 2012 R2 のすべてのレガシー機能をサポートしていますが、保護 ユーザーグループなどの Microsoft Windows Active directory 2012 R2 の新機能はサポートされていません。

<sup>3</sup> Cisco ISE 2.6 パッチ 4 は、Microsoft Windows Active Directory 2012 R2 のすべてのレガシー機能をサポートしてい ます。

詳細については、『*Cisco Identity Services Engine [Administrator](https://www.cisco.com/c/en/us/support/security/identity-services-engine/products-installation-and-configuration-guides-list.html) Guide*』を参照してください。

### サポートされている統合エンドポイント管理およびモバイルデバイス管理サーバー

サポートされる MDM サーバーは、次のベンダーの製品です。

• 絶対値 (Absolute)

- Blackberry: BES
- Blackberry:Good Secure EMM
- Cisco Meraki Systems Manager
- Citrix XenMobile 10.x(オンプレミス)
- Globo
- IBM MaaS360
- Ivanti(旧 MobileIron UEM)、コアおよびクラウド UEM サービス

Cisco ISE3.1におけるランダムおよび変更MACアドレスの処理に関するユースケースでは、MobileIronCore 11.3.0.0 ビルド 24 以降のリリースを統合し、GUID 値を受け取る必要があります。

(注)

一部のバージョンの MobileIron は Cisco ISE では動作しません。MobileIron はこの問題を認識しており、 修正があります。詳細については、MobileIron 社までお問い合わせください。

- JAMF Casper Suite
- Microsoft Endpoint Configuration Manager
- Microsoft Endpoint Manager Intune
- Mosyle
- SAP Afaria
- Sophos
- SOTI MobiControl
- Symantec
- Tangoe
- VMware Workspace ONE (以前の AirWatch)
- 42 ギア

サーバーをCisco ISEと統合するためにエンドポイント管理サーバーで実行する必要がある設定については、「[Integrate](https://www.cisco.com/c/en/us/td/docs/security/ise/UEM-MDM-Server-Integration/b_MDM_UEM_Servers_CiscoISE/chapter.html) UEM and MDM [Servers](https://www.cisco.com/c/en/us/td/docs/security/ise/UEM-MDM-Server-Integration/b_MDM_UEM_Servers_CiscoISE/chapter.html) With Cisco ISE」を参照してください。

### **ISE** [コミュニティ](https://communities.cisco.com/community/technology/security/pa/ise) リソース

How To: Meraki EMM / MDM [Integration](https://communities.cisco.com/docs/DOC-68324) with ISE

### サポート対象のウイルス対策およびマルウェア対策製品

CiscoISEポスチャエージェントでサポートされているウイルス対策およびマルウェア対策製品の詳細については、[Cisco](https://www.cisco.com/c/en/us/support/security/identity-services-engine/products-device-support-tables-list.html) AnyConnect ISE [ポスチャのサポート表](https://www.cisco.com/c/en/us/support/security/identity-services-engine/products-device-support-tables-list.html)を参照してください。

## サポート対象の暗号方式

Cisco ISEのクリーンインストールまたは新規インストールでは、SHA1暗号はデフォルトで無効になっています。ただ し、既存のバージョンの Cisco ISE からアップグレードする場合、SHA1 暗号は以前のバージョンのオプションのまま です。SHA1 暗号の設定は、[SHA1暗号を許可する(Allow SHA1 Ciphers)] フィールド([管理(Administration)] > [シ ステム(System)] > [設定(Settings)] > [セキュリティ設定(Security Settings)])を使用して表示および変更できま す。

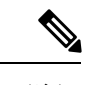

この暗号は、管理者ポータルには適用されません。連邦情報処理標準モード(FIPS)で実行している場合、アッ プグレードでは管理者ポータルから SHA1 暗号が削除されません。 (注)

Cisco ISE は、TLS バージョン 1.0、1.1、および 1.2 をサポートします。

Cisco ISE は、RSA および ECDSA サーバー証明書をサポートしています。次の楕円曲線をサポートしています。

- secp256r1
- secp384r1
- secp521r1

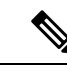

Cisco ISE は、OpenJDK 1.8 の現在の導入における制限により、楕円曲線に関する SHA256withECDSA 署名アル ゴリズムを含む中間証明書をサポートしていません。 (注)

次の表に、サポートされている暗号スイートが表示されています。

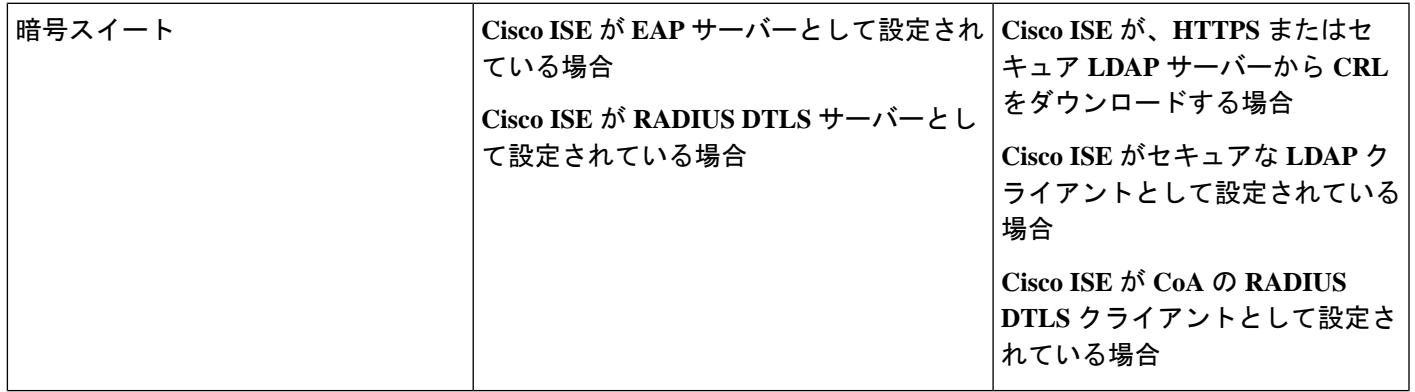

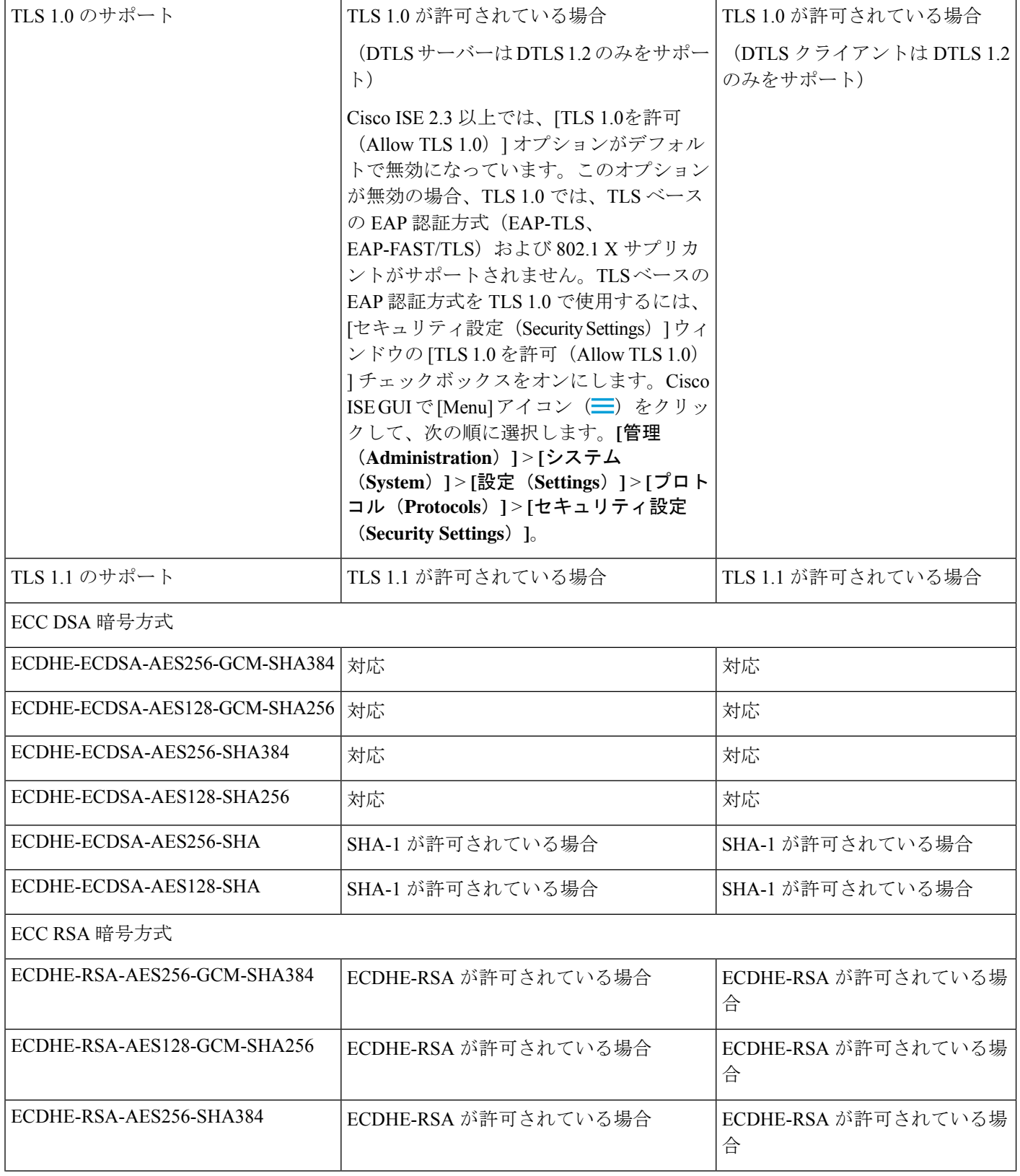

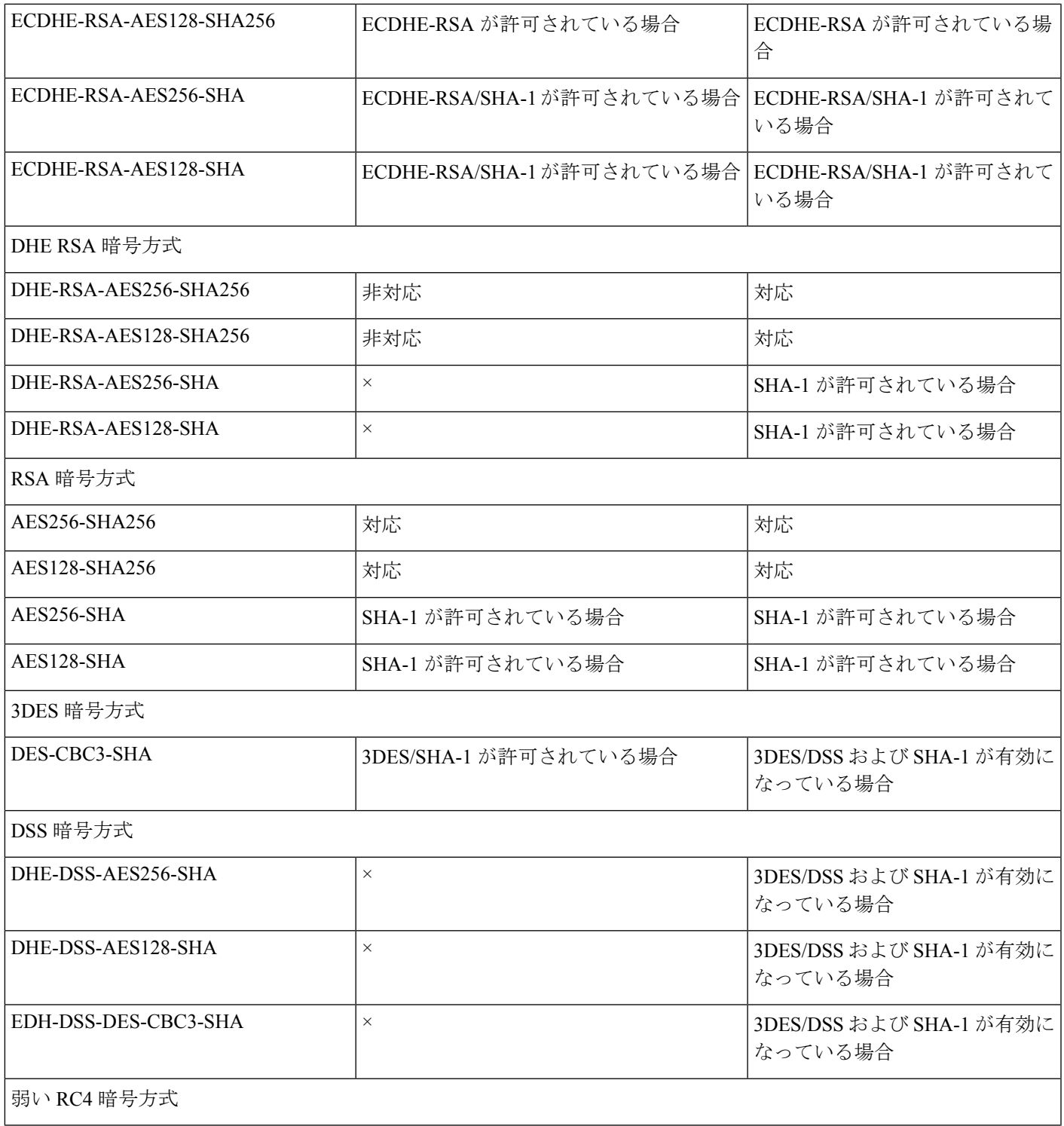

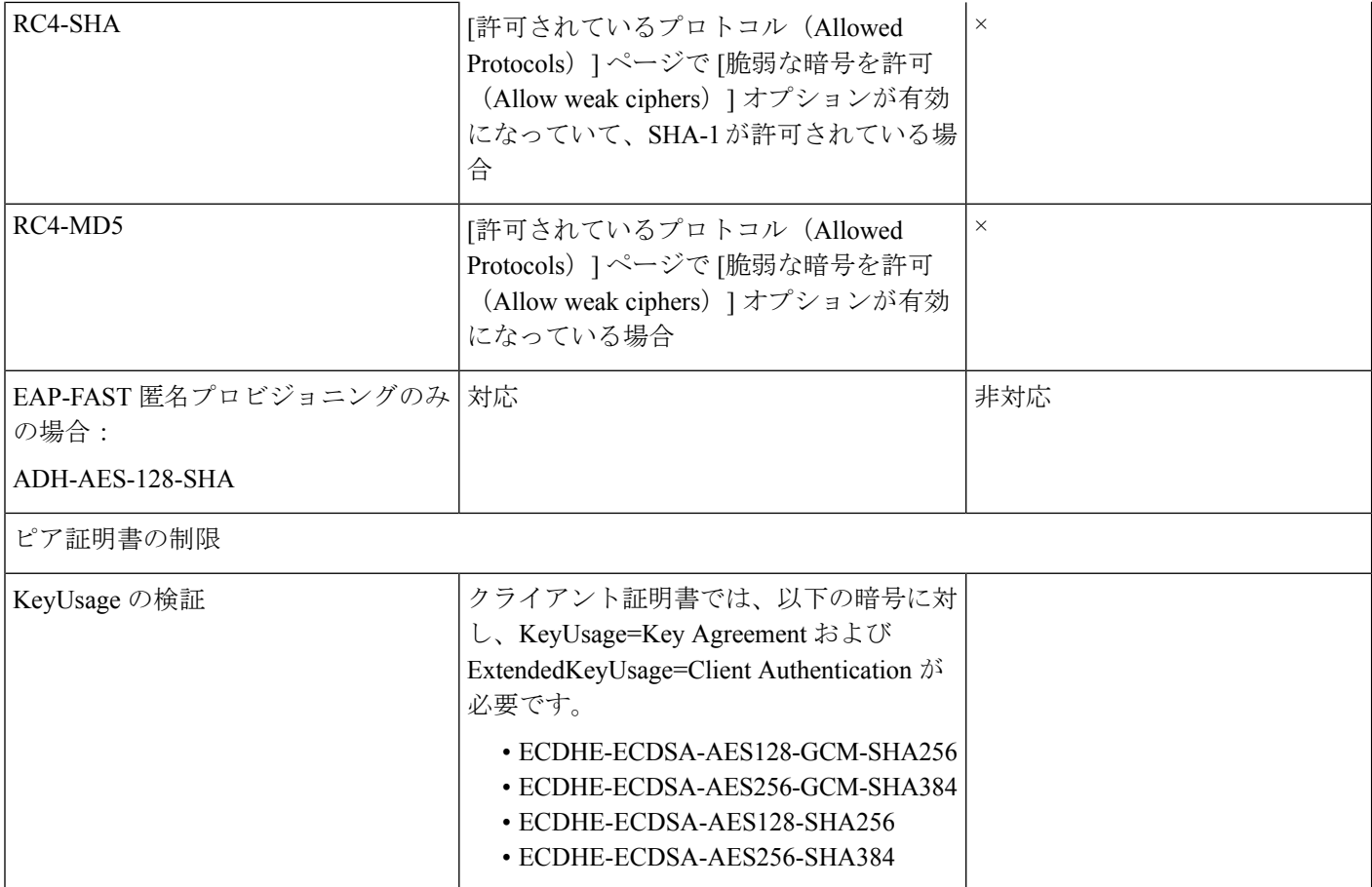

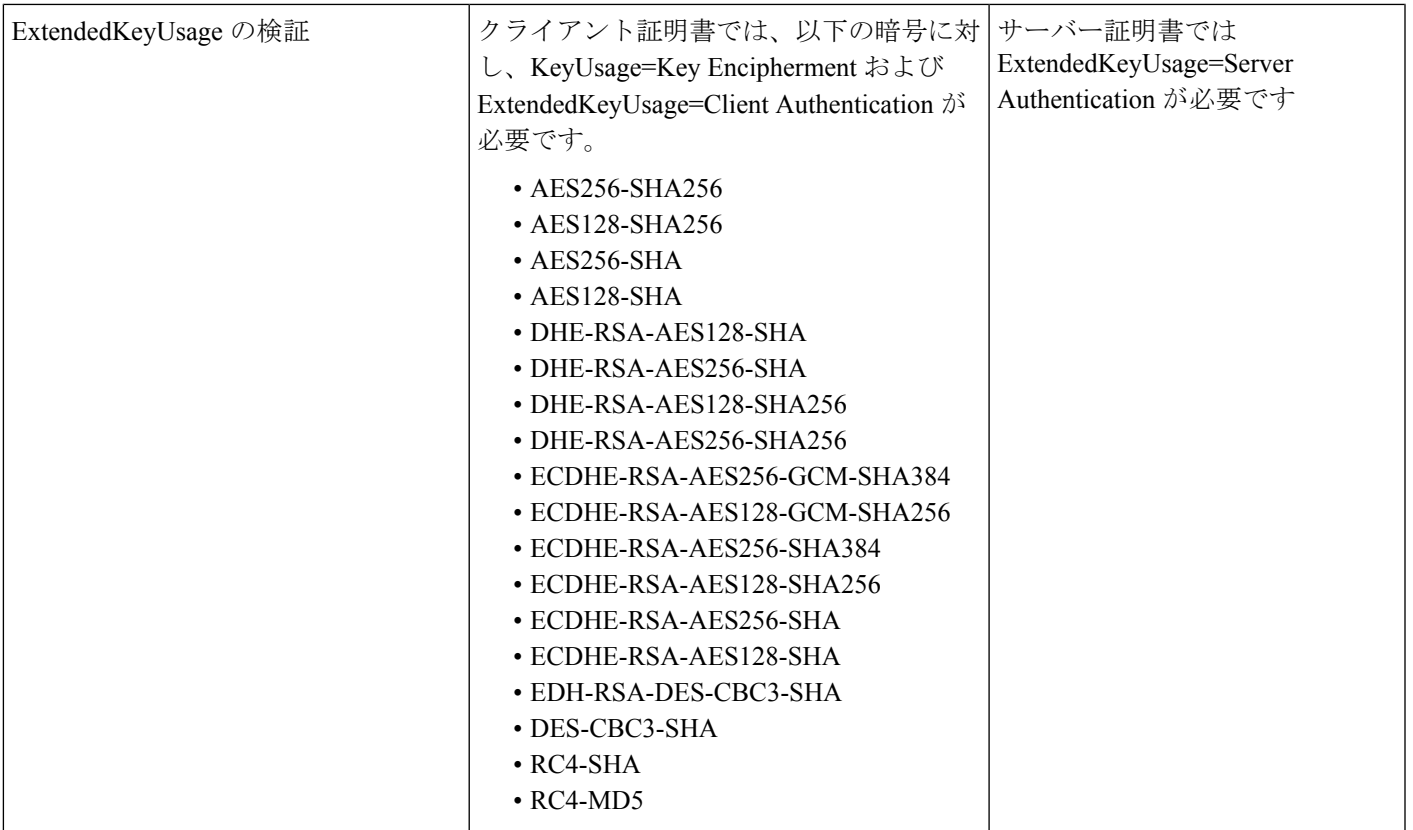

## 検証済み **OpenSSL** のバージョン

Cisco ISE 3.1 は、OpenSSL 1.1.1k で検証済みです。

## 検証済みのクライアントマシンのオペレーティングシステム、サプリカント、および エージェント

このセクションでは、検証されたクライアントマシンのオペレーティングシステム、ブラウザ、および各クライアント マシンタイプのエージェントバージョンを示します。すべてのデバイスでは、Web ブラウザで cookie が有効になって いる必要もあります。Cisco AnyConnect ISE のサポートチャートは、次から入手できます。 [https://www.cisco.com/c/en/](https://www.cisco.com/c/en/us/support/security/identity-services-engine/products-device-support-tables-list.html) [us/support/security/identity-services-engine/products-device-support-tables-list.html](https://www.cisco.com/c/en/us/support/security/identity-services-engine/products-device-support-tables-list.html)

次のクライアントマシンタイプは、Bring Your Own Device (BYOD; 個人所有デバイス持ち込み) およびポスチャワー クフローで検証されています。

- Apple iOS
- Apple macOS
- Google Android
- Google Chromebook
- Linux
- Microsoft Windows

Cisco ISE リリース 2.3 以降では、Cisco AnyConnect および Cisco Temporal Agent のみがサポートされています。

すべての標準802.1Xサプリカントは、Cisco ISEでサポートされる標準認証プロトコルをサポートしている限り、Cisco ISE、リリース 2.4 以降の標準および高度な機能で使用できます。VLAN 変更許可機能をワイヤレス展開で動作させる には、サプリカントで VLAN 変更時の IP アドレスの更新がサポートされている必要があります。

ポスチャおよび個人所有デバイス持ち込み (BYOD)のフローは、最新のポスチャ フィード アップデートに基づき、 Cisco ISE UI にリストされているオペレーティングシステムの一般提供リリースでサポートされます。ポスチャおよび BYOD フローは、Cisco ISE UI にリストされているベータ版の macOS リリースでも動作する可能性があります。たと えば、**macOS12**ベータ版(すべて)がCisco ISEUIにリストされている場合、ポスチャおよびBYODフローは、macOS 12 ベータ版のエンドポイントで動作する可能性があります。ベータ版オペレーティングシステムのリリースは、初期 リリースと一般提供リリースの間で大幅に変更されることが多いため、サポートはベストエフォートベースで提供され ます。

オペレーティングシステム(OS)を新しいバージョンに更新すると、ポスチャフィードサーバーで更新されたOSバー ジョンのサポートおよび再構築に遅延(数時間または 1 日)が発生する場合があります。

### **Apple iOS**

このクライアントマシンタイプは、BYOD およびポスチャワークフローで検証されています。

Apple iOS デバイスは Cisco ISE または 802.1x で 保護拡張認証プロトコル(PEAP)を使用し、パブリック証明書には iOS デバイスが検証する必要がある CRL 分散ポイントが含まれますが、ネットワークアクセスなしではそれを実行で きません。ネットワークに対して認証するには、iOS デバイスで [確定/承諾(confirm/accept)] をクリックします。

Cisco ISE で検証済みの Apple iOS のバージョンは次のとおりです。

- Apple iOS 16.x
- Apple iOS 15.x
- Apple iOS 14.x
- Apple iOS 13.x
- Apple iOS 12.x
- Apple iOS 11.x

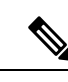

(注)

- Apple iOS12.2 以降のバージョンを使用している場合は、ダウンロードした証明書/プロファイルを手動でイ ンストールする必要があります。これを行うには、Apple iOSデバイスで[設定 (Settings) ]>[全般 (General) ] > [プロファイル(Profile)] を選択し、[インストール(Install)] をクリックします。
	- Apple iOS 12.2 以降のバージョンを使用している場合、RSA キーサイズは 2048 ビット以上である必要があ ります。それ以外の場合は、BYODプロファイルのインストール中にエラーが表示されることがあります。
	- Apple iOS 13 以降のバージョンを使用している場合は、[SAN] フィールドに **<<FQDN>>** を **DNS** 名として追 加して、ポータルロールの自己署名証明書を再生成します。
	- Apple iOS 13 以降のバージョンを使用している場合は、**SHA-256**(またはそれ以上)が署名アルゴリズムと して選択されていることを確認します。

## **Apple macOS**

このクライアントマシンタイプは、BYOD およびポスチャワークフローで検証されています。

#### 表 **<sup>3</sup> : Apple macOS**

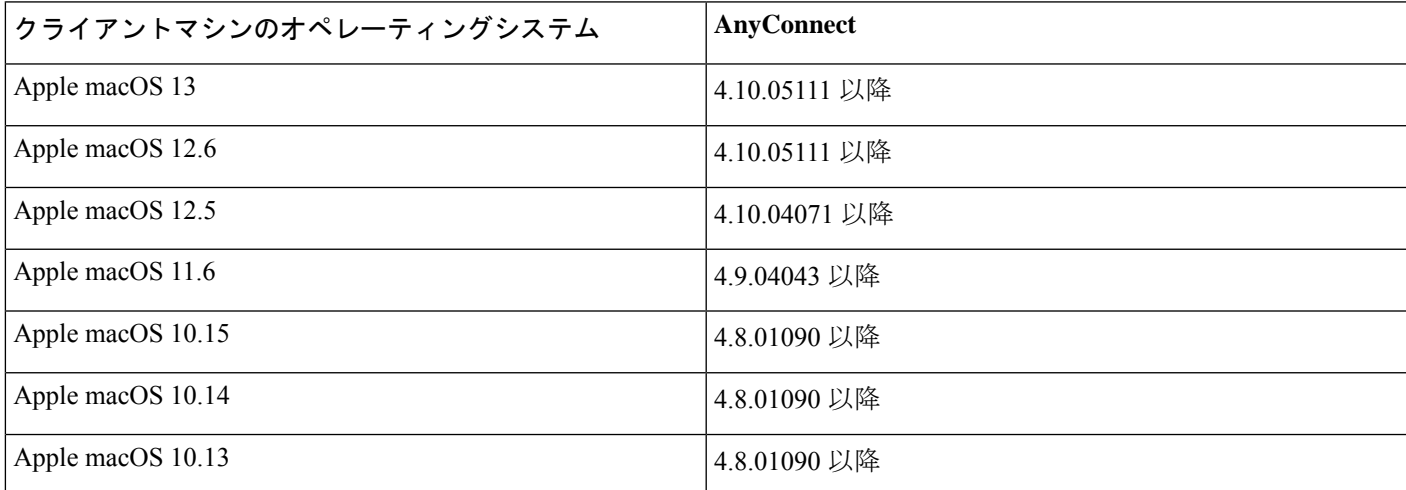

Cisco ISE は、AnyConnect 4.x の以前のリリースで動作します。ただし、新しい機能をサポートしているのは、新しい AnyConnect リリースのみです。

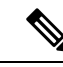

Apple macOS11 の場合、Cisco AnyConnect 4.9.04043 以降と MAC OSX コンプライアンスモジュール 4.3.1466.4353 以降を使用する必要があります。 (注)

Apple macOS 11 を使用している場合、Cisco Network Setup Assistant のインストール中にプロファイルを手動でインス トールするように求めるプロンプトが表示されることがあります。この場合、次の手順を実行する必要があります。

- **1.** ダウンロードフォルダに移動します。
- **2.** cisco802dot1xconfiguration.mobileconfig ファイルをダブルクリックします。
- **3.** [システム (System) ] > [環境設定 (Preferences) ] を選択します。
- **4.** [プロファイル(Profiles)] をクリックします。
- **5.** プロファイルをインストールします。
- **6.** Cisco Network Setup Assistant で表示されたプロンプトで [OK] をクリックしてインストールを続行します。

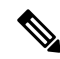

MAC OSX バージョン 3.1.0.1 のサプリカント プロビジョニング ウィザード バンドルは、すべての Cisco ISE リ リースに共通です。Cisco ISE 2.4 パッチ 12、Cisco ISE 2.6 パッチ 8、Cisco ISE 2.7 パッチ 3、および Cisco ISE 3.0 パッチ 2 で検証済みです。 (注)

Cisco ISE ポスチャエージェントでサポートされる Windows と MAC OSX のマルウェア対策、パッチ管理、ディスク暗 号化、およびファイアウォール製品については、Cisco AnyConnect-ISE [ポスチャのサポート表を](https://www.cisco.com/c/en/us/support/security/identity-services-engine/products-device-support-tables-list.html)参照してください。

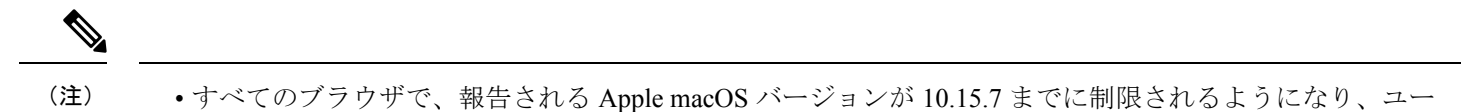

- ザープライバシーが向上しています。
	- プロビジョニング中はApple macOS11のエンドポイントを識別できません。これは、クライアントがApple macOS 11 を実行している場合に、ポスチャおよび BYOD フローにおける CP ポリシーの照合で問題になり ます。回避策として、Apple macOS11 のポスチャおよび BYOD フローについては、CP ポリシーのマッピン グをすべての macOS にして続行します。
	- 分類中は Apple macOS 11 のエンドポイントを識別できません。そのため、クライアントが Apple macOS 11 を実行している場合は、プロファイリングポリシーの照合で問題になります。

Cisco ISE リリース 3.0 以降、サポートされているすべての Apple macOS リリースでエージェントレスポスチャ機能を 使用できます。Cisco ISE リリースの『*Cisco ISE [Administrators](https://www.cisco.com/c/en/us/td/docs/security/ise/end-user-documentation/Cisco_ISE_End_User_Documentation.html) Guide*』の「Compliance」の章のトピック「Agentless Posture」を参照してください。

#### **Google Android**

このクライアントマシンタイプは、BYOD およびポスチャワークフローで検証されています。

Cisco ISE は、特定のデバイスでの Android 実装のオープンアクセス機能により、特定の Android OS バージョンとデバ イスの組み合わせをサポートしない場合があります。

Cisco ISE で検証済みの Google Android のバージョンは次のとおりです。

- Google Android 12.x
- Google Android 11.x
- Google Android 10.x
- Google Android 9.x
- Google Android 8.x
- Google Android 7.x

サプリカントプロビジョニング ウィザード (SPW) を開始する前に、Android 9.x および 10.x デバイスでロケーション サービスが有効になっていることを確認してください。

Android は、共通名 (CN) を使用しなくなりました。ホスト名は subjectAltName (SAN) 拡張子に含まれている必要が あります。そうでない場合、信頼の確立に失敗します。自己署名証明書を使用している場合は、ポータルのSANドロッ プダウンリストからドメイン名または IP アドレスオプションを選択して、Cisco ISE 自己署名証明書を再生成します。 このウィンドウを表示するには、[メニュー(Menu)] アイコン( )をクリックして選択します**[**管理

(**Administration**)**]** > **[**システム(**System**)**]** > **[**証明書(**Certificates**)**]** > **[**システム証明書(**System Certificates**)**]** を選 択します。

Android 9.x を使用している場合は、Cisco ISE の ポスチャフィードを更新して、Android 9 の NSA を取得する必要があ ります。

## **Google Chromebook**

このクライアントマシンタイプは、BYOD およびポスチャワークフローで検証されています。

GoogleChromebookは管理対象デバイスであり、ポスチャサービスをサポートしていません。詳細については、『*Cisco Identity Services Engine Administration Guide*』を参照してください。

#### 表 **<sup>4</sup> : Google Chromebook**

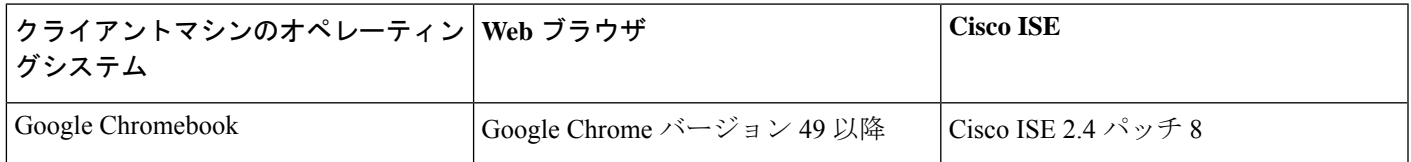

Cisco ISE BYOD またはゲストポータルは、URL が正常にリダイレクトされても、Chrome オペレーティングシステム 73 で起動に失敗する場合があります。Chrome オペレーティングシステム 73 でポータルを起動するには、次の手順を 実行します。

- **1.** [サブジェクトの別名(Subject Alternative Name)] フィールドに入力することで、ISE GUI から新しい自己署名証明 書を生成します。DNS と IP アドレスの両方を入力する必要があります。
- 2. 証明書をエクスポートし、エンドクライアント (chrome book) にコピーします。
- 3. [設定 (Settings) ] > [詳細 (Advanced) ] > [プライバシーとセキュリティ (Privacy And Security) ] > [証明書の管理 (Manage certificates)] > [当局(Authorities)] を選択します。
- **4.** 証明書をインポートします。
- **5.** ブラウザを終了し、ポータルのリダイレクトを試みます。

Chromebook 76 以降では、EAP の内部 CA を使用して EAP-TLS 設定を設定している場合は、SAN フィールドを含む CA 証明書チェーンを Google 管理コンソール([デバイス管理(Device Management)] > [ネットワーク(Network]) > [証明 書 (Certificates) ]) にアップロードします。CAチェーンがアップロードされると、Cisco ISE 証明書が信頼できるもの と見なされるように、[Cisco ISEが SANで生成した証明書(Cisco ISE generated certificate with SAN)] フィールドは [Chromebook権限 (Chromebook Authorities) ] セクションの下にマッピングされます。

サードパーティの CA を使用している場合は、Google 管理コンソールに CA チェーンをインポートする必要はありませ ん。[設定(Settings)] > [詳細(Advanced)] > [プライバシーとセキュリティ(Privacy And Security)] > [証明書の管理 (Manage certificates)] > [サーバー認証局(Server Certificate authority)] を選択し、ドロップダウンリストから [シスコ のデフォルトの認証局を使用 (Use Any default certificate authority) ] を選択します。

#### **Linux**

このクライアントマシンタイプは、BYOD およびポスチャワークフローで検証されています。

#### 表 **5 : Linux**

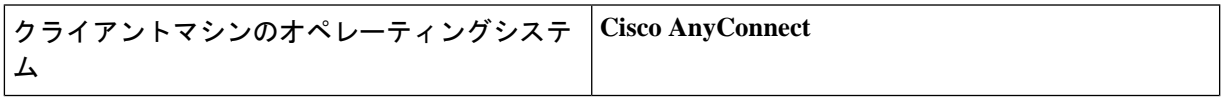

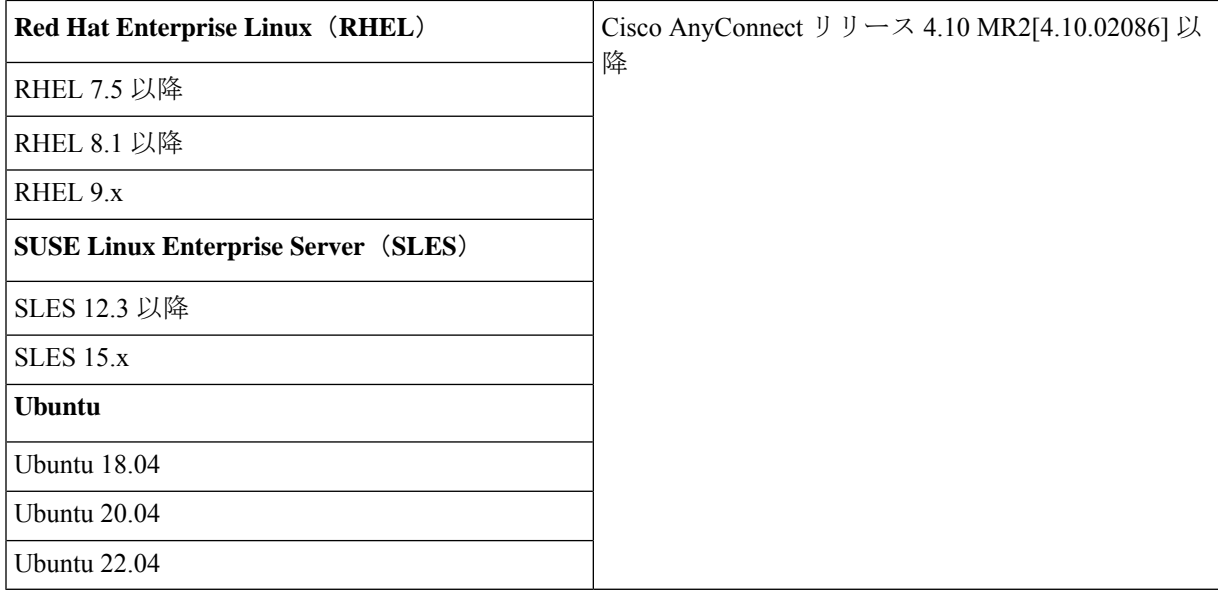

## **Microsoft Windows**

### 表 **6 : Microsoft Windows**

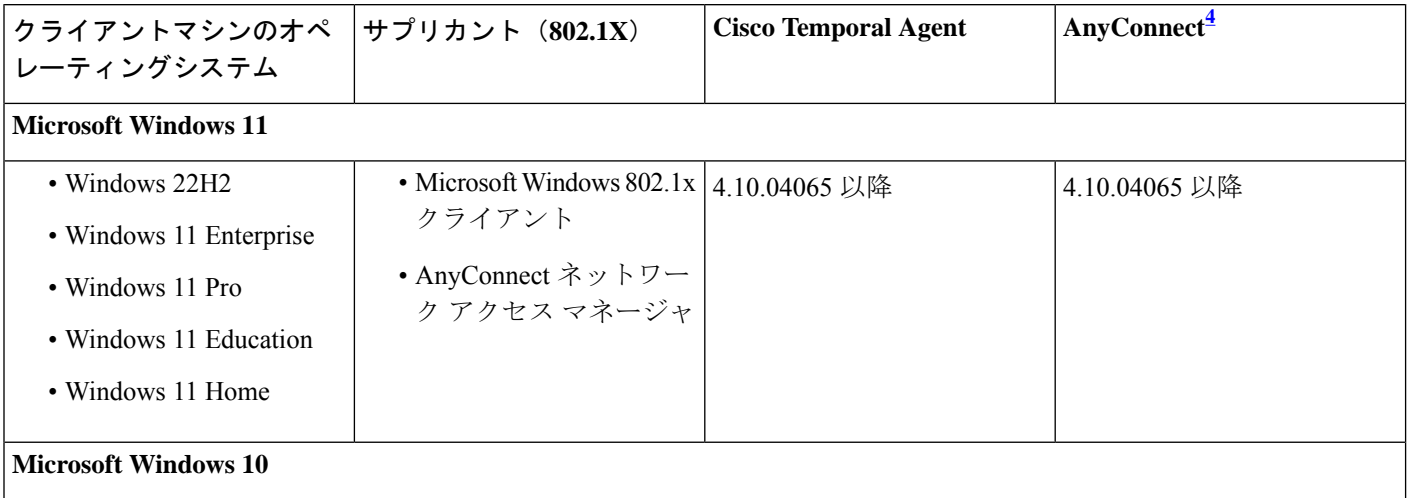

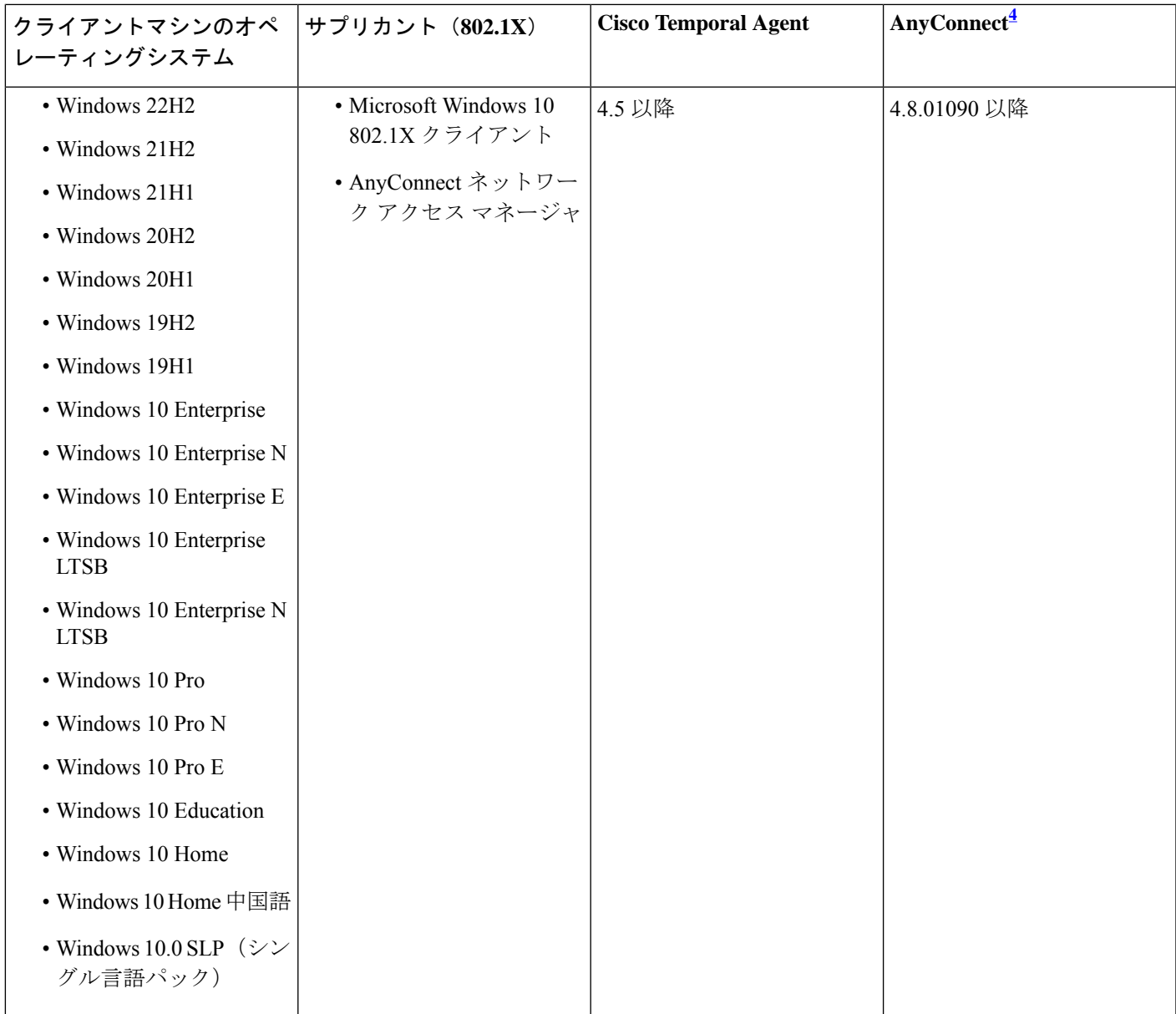

<sup>4</sup> AnyConnect ネットワーク アクセス マネージャ(NAM)がインストールされている場合、NAM は Windows ネイ ティブサプリカントよりも 802.1X サプリカントとして優先され、BYOD フローをサポートしません。NAM を完 全に、または特定のインターフェイスで無効にする必要があります。詳細については、『CiscoAnyConnectSecure Mobility Client Administrator Guide』を参照してください。

BYOD、ゲスト、およびクライアントプロビジョニングポータルのFirefox 70でのワイヤレスリダイレクションを有効 にするには、次のようにします。

- **1.** Cisco ISE GUI で [Menu] アイコン( )をクリックして、次の順に選択します。**[**管理(**Administration**)**]** > **[**シス テム(**System**)**]** > **[**設定(**Settings**)**]** > **[**セキュリティ設定(**Security Settings**)**]** を選択します。
- **2.** [SHA1暗号を許可(AllowSHA1 ciphers)]チェックボックスをオンにします。SHA1暗号はデフォルトで無効になっ ています。
- **3.** Firefox ブラウザで、**[**オプション(**Options**)**]** > **[**プライバシー**&**設定(**Privacy & Settings**)**]** > **[**証明書の表示(**View Certificates**)**]** > **[**サーバー(**Servers**)**]** > **[**例外の追加(**Add Exception**)**]** を選択します。
- **4.** *https://<FQDN>:8443/* を例外として追加します。
- **5.** [証明書の追加(Add Certificate)] をクリックし、Firefox ブラウザを更新します。

Cisco ISE リリース 3.0 以降、サポートされているすべての Microsoft リリースでエージェントレスポスチャ機能を使用 できます。Cisco ISE リリースの『*Cisco ISE [Administrators](https://www.cisco.com/c/en/us/td/docs/security/ise/end-user-documentation/Cisco_ISE_End_User_Documentation.html) Guide*』の「Compliance」の章のトピック「AgentlessPosture」 を参照してください。

## スポンサー、ゲスト、およびマイデバイスポータルの検証済みオペレーティングシス テムとブラウザ

これらの Cisco ISE ポータルは、次のオペレーティングシステムとブラウザの組み合わせをサポートしています。これ らのポータルでは、Web ブラウザで cookie が有効になっている必要があります。

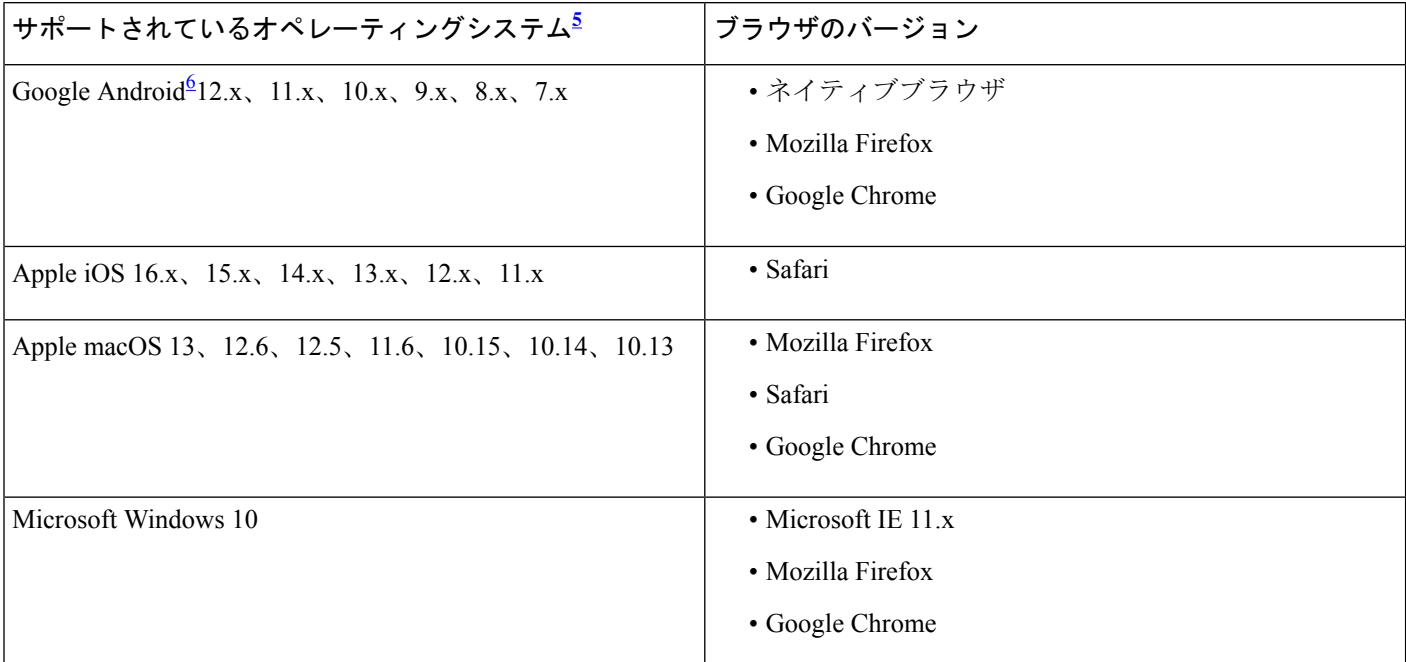

表 **<sup>7</sup> :** 検証済みオペレーティングシステムとブラウザ

<sup>5</sup> 公式にリリースされた最新の 2 つのブラウザバージョンは、Microsoft Windows を除くすべてのオペレーティング システムでサポートされています。サポートされている Internet Explorer のバージョンについては、表 14 を参照 してください。

6 Cisco ISE は、特定のデバイスでの Android 実装のオープンアクセス機能により、特定の Android OS バージョンと デバイスの組み合わせをサポートしない場合があります。

## オンボードおよび証明書プロビジョニングのための検証済みデバイス

BYOD 機能には、Cisco Wireless LAN Controller (WLC) 7.2 以降のサポートが必要です。既知の問題または警告につい ては、『Release Notes for the Cisco Identity [Services](https://www.cisco.com/c/en/us/support/security/identity-services-engine/products-release-notes-list.html) Engine』を参照してください。

- シスコがサポートする最新のクライアント オペレーティング システムのバージョンを入手するには、ポスチャ の更新情報を確認します。手順は次のとおりです。 (注)
	- **1.** Cisco ISE GUI で [Menu] アイコン( )をクリックして、次の順に選択します。**[**管理(**Administration**)**]** > **[**システム(**System**)**]** > **[**設定(**Settings**)**]** > **[**ポスチャ(**Posture**)**]** > **[**更新(**Updates**)**]** を選択します。
	- 2. [今すぐ更新 (Update Now) ] をクリックします。

表 **8 : BYOD** オンボードおよび証明書プロビジョニング:検証済みデバイスおよびオペレーティングシステム

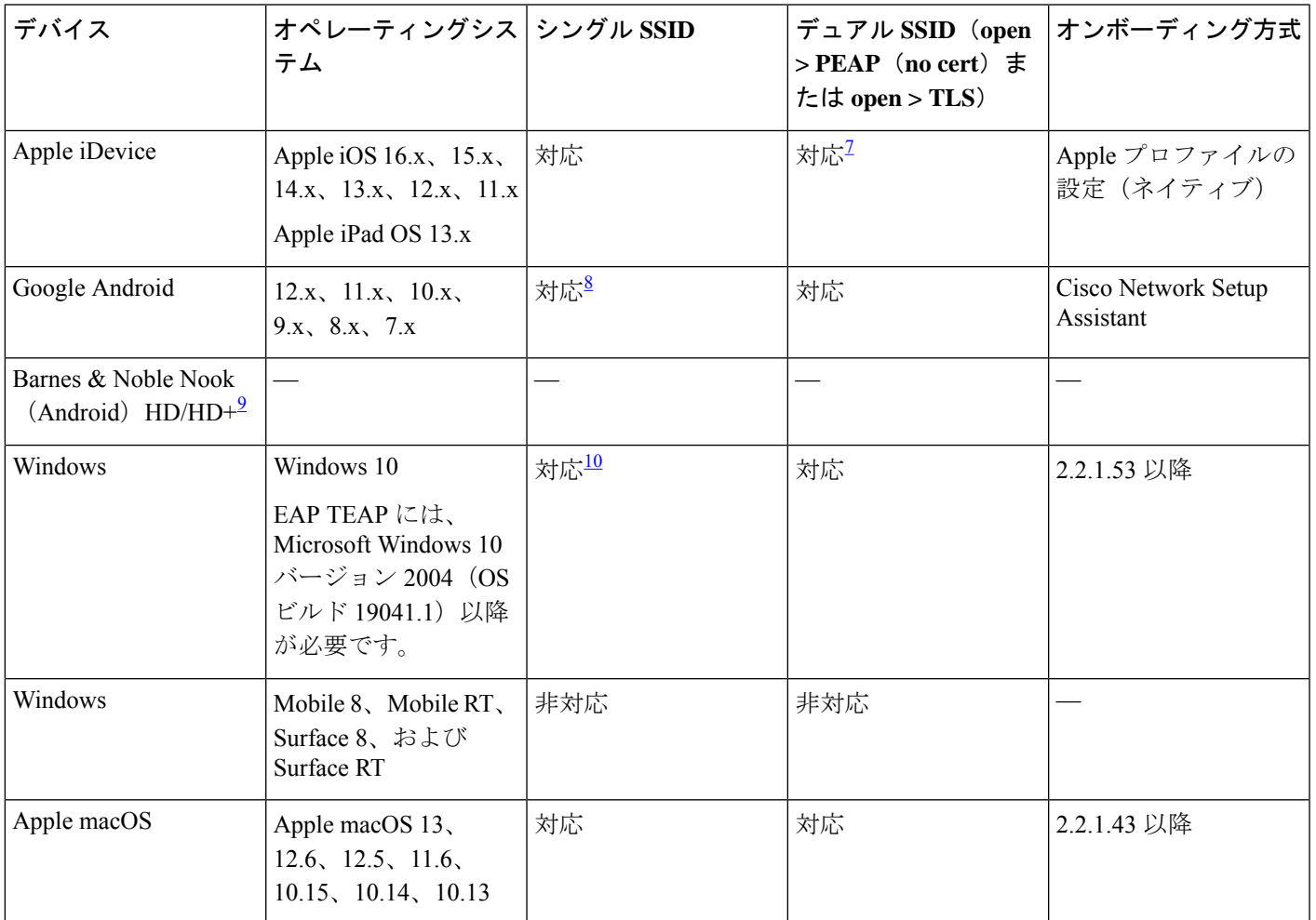

<sup>7</sup> プロビジョニング後にセキュア SSID に接続します。

- <sup>8</sup> Android バージョン 6.0 以降を使用している場合、Cisco サプリカント プロビジョニング ウィザード(SPW)を使 用してシステム作成の SSID を変更することはできません。SPW からネットワークを削除するように求められた ら、このオプションを選択して[戻る (Back) ] ボタンを押し、プロビジョニングフローを続行する必要がありま す。
- 9 Barnes & Noble Nook (Android) は、Google Play ストア 2.1.0 がインストールされている場合に機能します。 10 接続の際にワイヤレスプロパティを設定しているとき ([セキュリティ (Security) ] > [認証方式 (Auth Method) ] > [設定(Settings)] > [サーバー証明書の検証(Validate Server certificate)])、有効なサーバー証明書オプション をオフにします。このオプションをオンにした場合は、正しいルート証明書が選択されていることを確認します。

# 検証済みのセキュリティ製品の統合(**pxGrid** 経由)

### 表 **<sup>9</sup> :** 検証済みのセキュリティ製品の統合(**pxGrid** 経由)

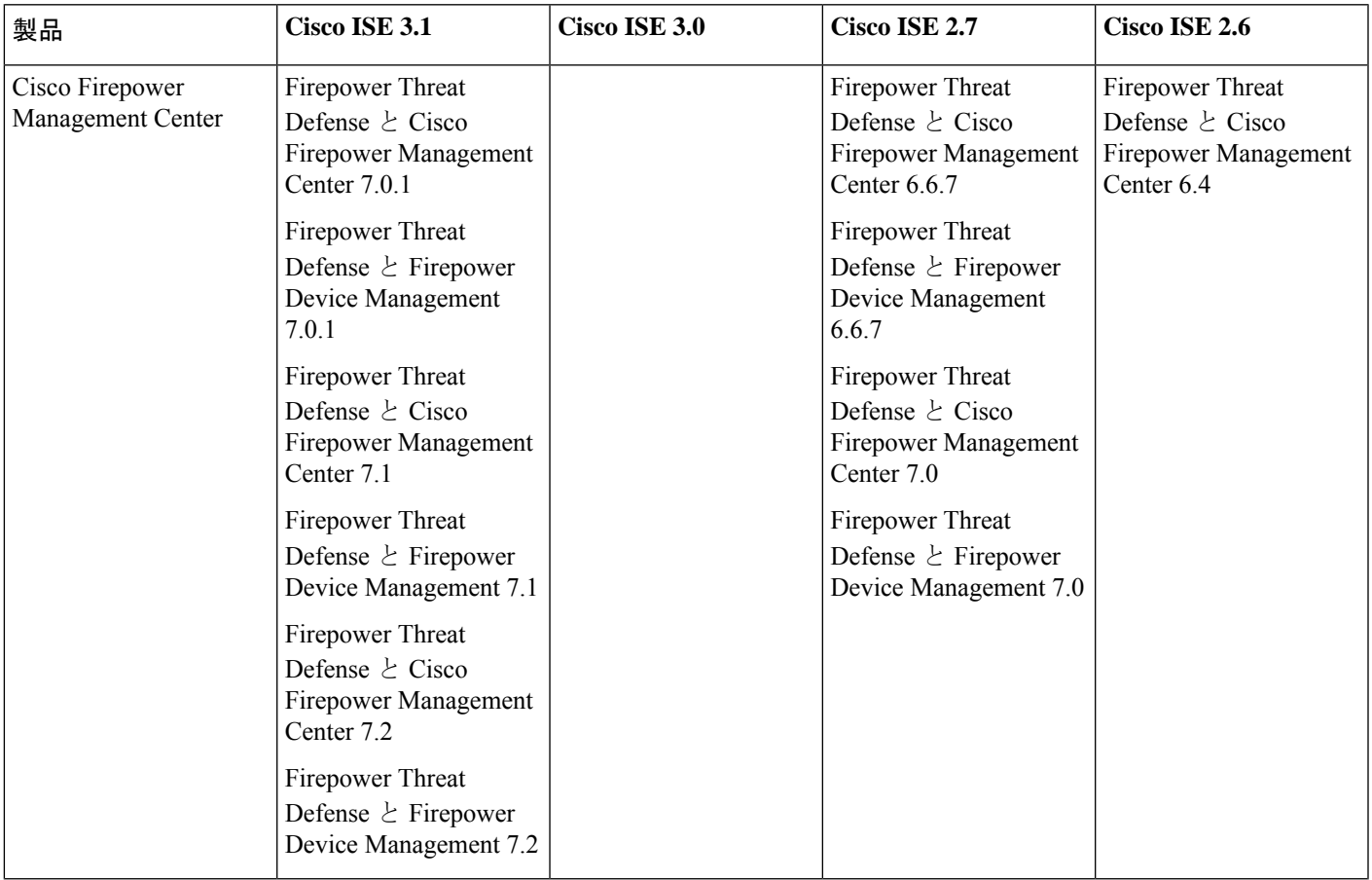

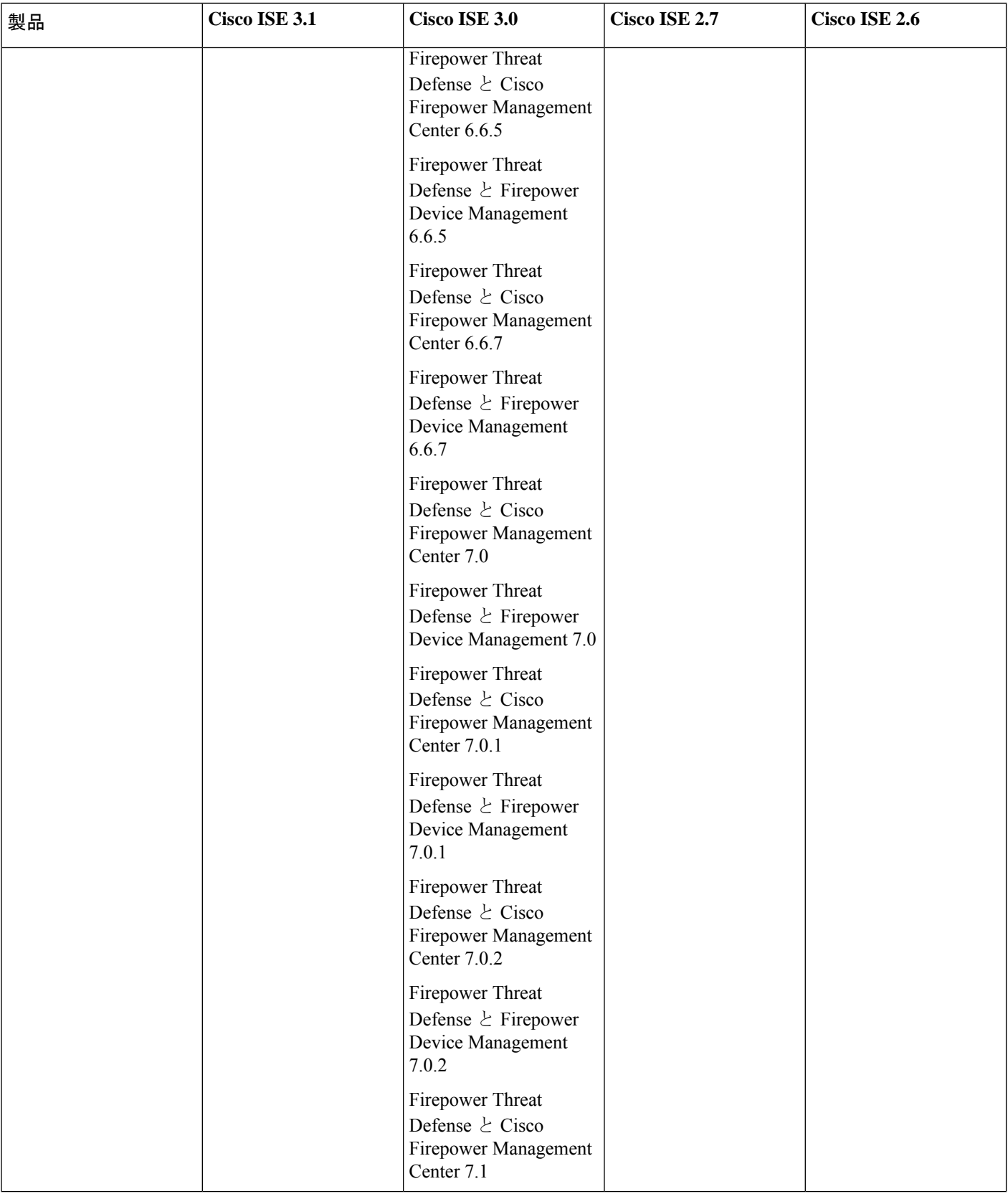

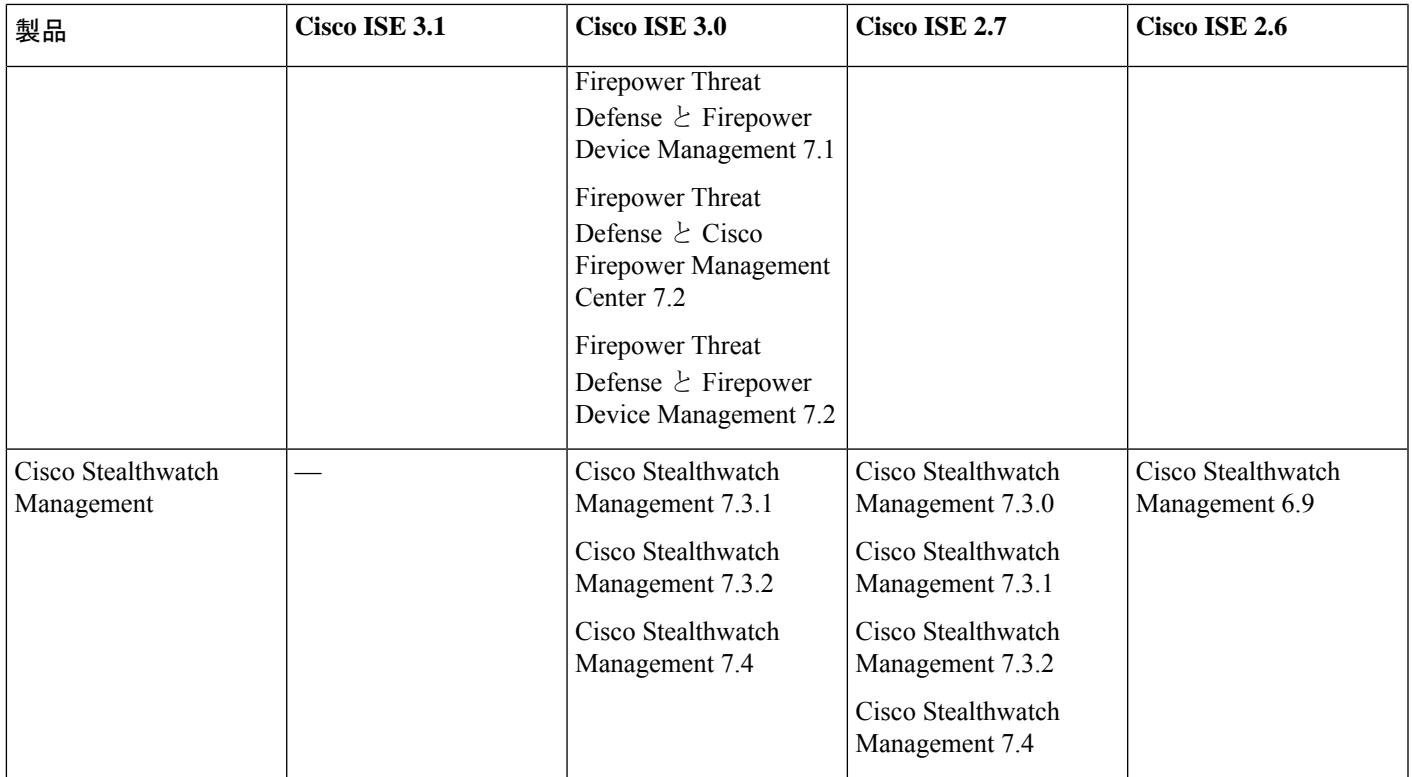

| 製品                          | Cisco ISE 3.1                         | Cisco ISE 3.0                         | Cisco ISE 2.7                         | Cisco ISE 2.6 |
|-----------------------------|---------------------------------------|---------------------------------------|---------------------------------------|---------------|
| Cisco Web セキュリ<br>ティアプライアンス | Cisco Web セキュリ<br>ティアプライアンス<br>11.5.1 | Cisco Web セキュリ<br>ティアプライアンス<br>11.5.1 | Cisco Web セキュリ<br>ティアプライアンス<br>11.5.1 |               |
|                             | Cisco Web セキュリ<br>ティアプライアンス<br>12.5.4 | Cisco Web セキュリ<br>ティアプライアンス<br>12.0.5 | Cisco Web セキュリ<br>ティアプライアンス<br>11.8.3 |               |
|                             | Cisco Web セキュリ<br>ティアプライアンス<br>14.0.2 | Cisco Web セキュリ<br>ティアプライアンス<br>12.5.3 | Cisco Web セキュリ<br>ティアプライアンス<br>12.0.3 |               |
|                             | Cisco Web セキュリ<br>ティアプライアンス<br>14.5.0 | Cisco Web セキュリ<br>ティアプライアンス<br>12.5.4 | Cisco Web セキュリ<br>ティアプライアンス<br>12.5.3 |               |
|                             |                                       | Cisco Web セキュリ<br>ティアプライアンス<br>14.0.2 | Cisco Web セキュリ<br>ティアプライアンス<br>12.5.4 |               |
|                             |                                       | Cisco Web セキュリ<br>ティアプライアンス<br>14.5.0 | Cisco Web セキュリ<br>ティアプライアンス<br>14.0.0 |               |
|                             |                                       |                                       | Cisco Web セキュリ<br>ティアプライアンス<br>14.0.2 |               |
|                             |                                       |                                       | Cisco Web セキュリ<br>ティアプライアンス<br>14.5.0 |               |

Cisco ISE リリース 3.1 以降、すべての pxGrid 接続は pxGrid 2.0 に基づく必要があります。 pxGrid 1.0 ベース (XMPP ベース)の統合は、リリース 3.1 以降の Cisco ISE では動作しなくなります。 (注)

WebSocket に基づく pxGrid バージョン 2.0 は、Cisco ISE リリース 2.4 で導入されました。統合の中断を防ぐため に、他のシステムを計画して pxGrid 2.0 準拠バージョンにアップグレードすることをお勧めします。

# 検証済み **Cisco Digital Network Architecture Center** リリース

Cisco ISE は Cisco DNA Center と統合できます。Cisco DNA Center と連携するように Cisco ISE を設定する方法について は、*Cisco DNA Center* [のドキュメント](https://www.cisco.com/c/en/us/support/cloud-systems-management/dna-center/tsd-products-support-series-home.html)を参照してください。

Cisco ISE と Cisco DNA Center との互換性については、「*Cisco SD-Access [Compatibility](https://www.cisco.com/c/en/us/solutions/enterprise-networks/software-defined-access/compatibility-matrix.html) Matrix*」を参照してください。

# 検証済み **Cisco Prime Infrastructure** リリース

Cisco Prime Infrastructure リリース 3.6 以降を Cisco ISE 2.6 以降と統合して、Cisco ISE のモニターリングおよびレポート 機能を活用できます。

# 検証済み **Cisco Firepower Management Center** リリース

Cisco Firepower Management Center リリース 6.4 以降は、Cisco ISE 2.6 以降と統合可能です。

# 検証済み **Cisco Stealthwatch Management** リリース

Cisco Stealthwatch Management リリース 6.9 以降は、Cisco ISE 2.6 以降と統合可能です。

# 検証済み **Cisco WAN** サービス管理者リリース

Cisco WAN サービス管理者 11.5.1 以降のリリースは Cisco ISE 2.7 以降のリリースと統合できます。

# 脅威中心型 **NAC** のサポート

Cisco ISE は、次のアダプタで検証されます。

- SourceFire FireAMP
- Cognitive Threat Analytics(CTA)アダプタ
- Rapid7 Nexpose
- Tenable Security Center
- Qualys(TC-NAC フローで現在サポートされているのは Qualys Enterprise Edition のみです)

# その他の参考資料

次のリンクには、Cisco ISE で作業するときに使用できる追加のリソースが含まれています。 [https://www.cisco.com/c/en/us/td/docs/security/ise/end-user-documentation/Cisco\\_ISE\\_End\\_User\\_Documentation.html](https://www.cisco.com/c/en/us/td/docs/security/ise/end-user-documentation/Cisco_ISE_End_User_Documentation.html)

# 通信、サービス、およびその他の情報

- シスコからタイムリーな関連情報を受け取るには、Cisco Profile [Manager](https://www.cisco.com/offer/subscribe) でサインアップしてください。
- 重要な技術によりビジネスに必要な影響を与えるには、Cisco [Services](https://www.cisco.com/go/services) [英語] にアクセスしてください。
- サービスリクエストを送信するには、Cisco [Support](https://www.cisco.com/c/en/us/support/index.html) [英語] にアクセスしてください。
- 安全で検証済みのエンタープライズクラスのアプリケーション、製品、ソリューション、およびサービスを探して 参照するには、Cisco [DevNet](https://developer.cisco.com/ecosystem/spp/) [英語] にアクセスしてください。
- 一般的なネットワーク、トレーニング、認定関連の出版物を入手するには、Cisco Press [英語] にアクセスしてくだ さい。
- 特定の製品または製品ファミリの保証情報を探すには、Cisco [Warranty](http://www.cisco-warrantyfinder.com) Finder にアクセスしてください。

## **Cisco** バグ検索ツール

シスコバグ検索ツール (BST) は、シスコ製品とソフトウェアの障害と脆弱性の包括的なリストを管理するシスコバグ 追跡システムへのゲートウェイです。BST は、製品とソフトウェアに関する詳細な障害情報を提供します。

## マニュアルに関するフィードバック

シスコのテクニカルドキュメントに関するフィードバックを提供するには、それぞれのオンラインドキュメントの右側 のペインにあるフィードバックフォームを使用してください。

THE SPECIFICATIONS AND INFORMATION REGARDING THE PRODUCTS IN THIS MANUAL ARE SUBJECT TO CHANGE WITHOUT NOTICE. ALL STATEMENTS, INFORMATION, AND RECOMMENDATIONS IN THIS MANUAL ARE BELIEVED TO BE ACCURATE BUT ARE PRESENTED WITHOUT WARRANTY OF ANY KIND, EXPRESS OR IMPLIED. USERS MUST TAKE FULL RESPONSIBILITY FOR THEIR APPLICATION OF ANY PRODUCTS.

THE SOFTWARE LICENSE AND LIMITED WARRANTY FOR THE ACCOMPANYING PRODUCT ARE SET FORTH IN THE INFORMATION PACKET THAT SHIPPED WITH THE PRODUCT AND ARE INCORPORATED HEREIN BY THIS REFERENCE. IF YOU ARE UNABLE TO LOCATE THE SOFTWARE LICENSE OR LIMITED WARRANTY, CONTACT YOUR CISCO REPRESENTATIVE FOR A COPY.

The Cisco implementation of TCP header compression is an adaptation of a program developed by the University of California, Berkeley (UCB) as part of UCB's public domain version of the UNIX operating system. All rights reserved. Copyright <sup>©</sup> 1981, Regents of the University of California.

NOTWITHSTANDING ANY OTHER WARRANTY HEREIN, ALL DOCUMENT FILES AND SOFTWARE OF THESE SUPPLIERS ARE PROVIDED "AS IS" WITH ALL FAULTS. CISCO AND THE ABOVE-NAMED SUPPLIERS DISCLAIM ALL WARRANTIES, EXPRESSED OR IMPLIED, INCLUDING, WITHOUT LIMITATION, THOSE OF MERCHANTABILITY, FITNESS FOR A PARTICULAR PURPOSE AND NONINFRINGEMENT OR ARISING FROM A COURSE OF DEALING, USAGE, OR TRADE PRACTICE.

IN NO EVENT SHALL CISCO OR ITS SUPPLIERS BE LIABLE FOR ANY INDIRECT, SPECIAL, CONSEQUENTIAL, OR INCIDENTAL DAMAGES, INCLUDING, WITHOUT LIMITATION, LOST PROFITS OR LOSS OR DAMAGE TO DATA ARISING OUT OF THE USE OR INABILITY TO USE THIS MANUAL, EVEN IF CISCO OR ITS SUPPLIERS HAVE BEEN ADVISED OF THE POSSIBILITY OF SUCH DAMAGES.

Any Internet Protocol (IP) addresses and phone numbers used in this document are not intended to be actual addresses and phone numbers. Any examples, command display output, network topology diagrams, and other figures included in the document are shown for illustrative purposes only. Any use of actual IP addresses or phone numbers in illustrative content is unintentional and coincidental.

All printed copies and duplicate soft copies of this document are considered uncontrolled. See the current online version for the latest version.

Cisco has more than 200 offices worldwide. Addresses and phone numbers are listed on the Cisco website at www.cisco.com/go/offices.

Cisco and the Cisco logo are trademarks or registered trademarks of Cisco and/or its affiliates in the U.S. and other countries. To view a list of Cisco trademarks, go to this URL: [https://www.cisco.com/c/en/us/about/legal/trademarks.html.](https://www.cisco.com/c/en/us/about/legal/trademarks.html) Third-party trademarks mentioned are the property of their respective owners. The use of the word partner does not imply a partnership relationship between Cisco and any other company. (1721R)

© 2021 Cisco Systems, Inc. All rights reserved.

【注意】シスコ製品をご使用になる前に、安全上の注意( **www.cisco.com/jp/go/safety\_warning/** )をご 確認ください。本書は、米国シスコ発行ドキュメントの参考和訳です。リンク情報につきましては、 日本語版掲載時点で、英語版にアップデートがあり、リンク先のページが移動**/**変更されている場合が ありますことをご了承ください。あくまでも参考和訳となりますので、正式な内容については米国サ イトのドキュメントを参照ください。また、契約等の記述については、弊社販売パートナー、または、 弊社担当者にご確認ください。

@2008 Cisco Systems, Inc. All rights reserved. Cisco, Cisco Systems、およびCisco Systemsロゴは、Cisco Systems, Inc.またはその関連会社の米国およびその他の一定の国における登録商標または商標です。 本書類またはウェブサイトに掲載されているその他の商標はそれぞれの権利者の財産です。 「パートナー」または「partner」という用語の使用は Ciscoと他社との間のパートナーシップ関係を意味するものではありません。(0809R) この資料の記載内容は2008年10月現在のものです。 この資料に記載された仕様は予告なく変更する場合があります。

# $\mathbf{d}$   $\mathbf{d}$ CISCO.

#### シスコシステムズ合同会社

〒107-6227 東京都港区赤坂9-7-1 ミッドタウン・タワー http://www.cisco.com/jp お問い合わせ先:シスコ コンタクトセンター 0120-092-255 (フリーコール、携帯·PHS含む) 電話受付時間:平日 10:00~12:00、13:00~17:00 http://www.cisco.com/jp/go/contactcenter/

翻訳について

このドキュメントは、米国シスコ発行ドキュメントの参考和訳です。リンク情報につきましては 、日本語版掲載時点で、英語版にアップデートがあり、リンク先のページが移動/変更されている 場合がありますことをご了承ください。あくまでも参考和訳となりますので、正式な内容につい ては米国サイトのドキュメントを参照ください。